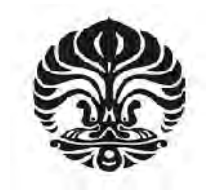

**UNIVERSITAS INDONESIA**

# **IMPLEMENTASI DAN EVALUASI KINERJA SISTEM INFORMASI SIMULASI PERPARKIRAN BERBASIS WEB DAN RFID MENGGUNAKAN ANTARMUKA JAVA DAN JSP DENGAN BASIS DATA MYSQL**

**SKRIPSI**

**EKI RAHMADIAN 04 05 03 0311**

**FAKULTAS TEKNIK PROGRAM STUDI TEKNIK ELEKTRO DEPOK DESEMBER 2009**

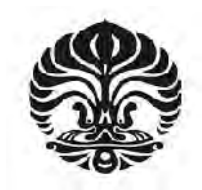

**UNIVERSITAS INDONESIA**

# **IMPLEMENTASI DAN EVALUASI KINERJA SISTEM INFORMASI SIMULASI PERPARKIRAN BERBASIS WEB DAN RFID MENGGUNAKAN ANTARMUKA JAVA DAN JSP DENGAN BASIS DATA MYSQL**

# **SKRIPSI**

**Diajukan sebagai salah satu syarat untuk memperoleh gelar Sarjana Teknik**

**EKI RAHMADIAN 04 05 03 0311**

**FAKULTAS TEKNIK PROGRAM STUDI TEKNIK ELEKTRO DEPOK DESEMBER 2009**

# **HALAMAN PERNYATAAN ORISINALITAS**

**Skripsi ini adalah hasil karya saya sendiri, dan semua sumber baik yang** 

**dikutip maupun dirujuk**

**telah saya nyatakan dengan benar.**

**Nama : Eki Rahmadian**

**NPM : 0405030311**

**Tanda Tangan :**

 ${}^{\circledcirc_{R_{S}}}_{ITAS}$ 

**Tanggal : 30 Desember 2009**

狮

# **HALAMAN PENGESAHAN**

- Skripsi ini diajukan oleh : Nama : Eki Rahmadian NPM : 0405030311 Program Studi : Teknik Elektro
	-
	-

Judul Skripsi : Implementasi dan Evaluasi Kinerja Sistem Informasi Simulasi Perparkiran Berbasis Web dan RFID Menggunakan Antarmuka Java dan JSP dengan Basis Data MySQL

**Telah berhasil dipertahankan di hadapan Dewan Penguji dan diterima sebagai bagian persyaratan yang diperlukan untuk memperoleh gelar Sarjana Teknik pada Program Studi Teknik Elektro, Fakultas Teknik, Universitas Indonesia.**

# **DEWAN PENGUJI**

Pembimbing : Prof. Dr. Ir. Kalamullah Ramli, M.Eng

Penguji : Prima Dewi Purnamasari, ST, MT, M.Sc (

Penguji : Prof. Dr. Ir. Bagio Budiardjo, MSc

Ditetapkan di : Depok

Tanggal : 30 Desember 2009

iii

## **KATA PENGANTAR/UCAPAN TERIMA KASIH**

Puji syukur saya panjatkan kepada Allah SWT atas segala rahmat dan hidayah-Nya sehingga saya dapat menyelesaikan skripsi ini. Penulisan skripsi ini dilakukan dalam rangka memenuhi salah satu syarat untuk mencapai gelar Sarjana Teknik. Saya menyadari bahwa, tanpa bantuan dan bimbingan dari berbagai pihak, dari masa perkuliahan sampai pada penyusunan skripsi ini, tidaklah mudah bagi saya untuk menyelesaikan skripsi ini. Oleh karena itu, saya mengucapkan terima kasih kepada :

- [1] **Prof. Dr. Ir. Kalamullah Ramli, M.Eng**, selaku dosen pembimbing yang telah menyediakan waktu, tenaga, dan pikiran untuk mengarahkan saya dalam penyusunan skripsi ini;
- [2] Lembaga pendidikan **LP2M Aray** yang telah banyak membantu dalam teknis pembuatan program;
- [3] Orang tua dan keluarga saya yang telah memberikan bantuan dukungan material dan moral; dan
- [4] Kakak saya **Melinda Savitri**, kemudian **Cindyta Septiana** dan **Manyang Panjerrino** yang telah memberikan dukungan dan motivasinya selama penyusunan skripsi ini.

Akhir kata, semoga Allah SWT melimpahkan rahmat kepada semua pihak yang telah membantu yang tidak bisa saya sebutkan satu per satu di sini. Semoga skripsi ini membawa manfaat bagi pengembangan ilmu.

iv

Depok, Desember 2009

Penulis

# **HALAMAN PERNYATAAN PERSETUJUAN PUBLIKASI TUGAS AKHIR UNTUK KEPENTINGAN AKADEMIS**

Sebagai sivitas akademik Universitas Indonesia, saya yang bertanda tangan di bawah ini:

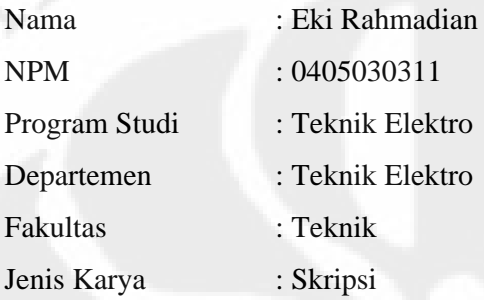

demi pengembangan ilmu pengetahuan, menyetujui untuk memberikan kepada Universitas Indonesia **Hak Bebas Royalti Noneksklusif** (**Nonexclusive Royalty Free Right**) atas karya ilmiah saya yang berjudul :

IMPLEMENTASI DAN EVALUASI KINERJA SISTEM INFORMASI DAN SIMULASI PERPARKIRAN BERBASIS WEB DAN RFID MENGGUNAKAN ANTARMUKA JAVA DAN JSP DENGAN BASIS DATA MYSQL

beserta perangkat yang ada (jika diperlukan). Dengan Hak Bebas Royalti Noneksklusif ini Universitas Indonesia berhak menyimpan, mengalihmedia/formatkan, mengelola dalam bentuk pangkalan data (database), merawat, dan memublikasikan tugas akhir saya selama tetap mencantumkan nama saya sebagai penulis/pencipta dan sebagai pemilik Hak Cipta.

Demikian pernyataan ini saya buat dengan sebenarnya.

Dibuat di : Depok Pada Tanggal : 30 Desember 2009

Yang Menyatakan

(Eki Rahmadian)

v

Implementasi dan evaluasi..., Eki Rahmadian, FT UI, 2009

#### **ABSTRAK**

Nama : Eki Rahmadian Program Studi : Teknik Elektro

# Judul : IMPLEMENTASI DAN EVALUASI KINERJA SISTEM INFORMASI SIMULASI PERPARKIRAN BERBASIS WEB DAN RFID MENGGUNAKAN ANTARMUKA JAVA DAN JSP DENGAN BASISDATA MYSQL

Skripsi ini membahas tentang perancangan sistem informasi untuk diaplikasikan pada sistem perparkiran. Sistem informasi ini terhubung dengan alat-alat tambahan, yaitu modul *Radio Frequency Identification* (*RFID*) dan kamera web. RFID berperan sebagai tanda pengenal otomatis, dan kamera web dipergunakan untuk sistem pengawasan sederhana.

Pada sistem ini, *RFID reader* sebagai terminal pembaca *RFID tag* melakukan komunikasi secara *serial* dengan *PC*, dengan standar *RS-232*. Dengan menggunakan *Java API* untuk komunikasi serial, maka *RFID* terhubung dengan PC. Selanjutnya dengan *Java Database Connectivity* (*JDBC*), aplikasi berbasis bahasa pemrograman *Java* tersebut dapat terhubung ke sebuah sistem basis data, yang dalam skripsi ini digunakan basis data *MySQL*.

Untuk menampilkan informasi-informasi yang dibutuhkan oleh pengguna dan *operator* parkir, dipergunakan antarmuka web yang dibangun dengan bahasa pemrograman web dinamis *Java Server Pages* (*JSP*). Sistem informasi ini diharapkan mampu memberikan informasi yang cukup bagi setiap individu yang mengaksesnya, serta dapat membantu operator dalam hal pendataan dan keamanan.

Dari sistem yang telah dibuat, dilakukan tiga jenis pengujian. Pengujian ini dilakukan pada perangkat keras dan perangkat lunak yang digunakan. Pengujian fungsional sistem menunjukkan bahwa modul RFID mampu membaca tag kartu dengan baik, kemudian modul kamera membutuhkan jeda waktu minimal 0,5 detik untuk mengambil foto berdasarkan pergerakan objek, dan semakin besar objeknya, semakin sensitif kamera dalam mendeteksi pergerakan objek.

Pengujian kompatibilitas menunjukkan bahwa dari kelima web browser yang digunakan, dua di antaranya kurang kompatibel dengan sistem informasi yang dibuat. Selain itu dari pengujian performa halaman web diperoleh rata-rata waktu yang dibutuhkan untuk melakukan *load* setiap halamannya, yaitu berkisar pada 6000 sampai 18000 mikrosekon bergantung pada browser yang digunakan.

Kata Kunci: Sistem informasi parkir, *Java*, *RFID*, *MySQL, JSP*

## **ABSTRACT**

Name : Eki Rahmadian Study Program : Electrical Engineering Title : IMPLEMENTATION AND PERFORMANCE EVALUATION OF WEB BASED PARKING SIMULATION INFORMATION SYSTEM USING JAVA AND JSP INTERFACE WITH MYSQL DATABASE

This final assignment discusses the design of an information system to be applied in parking system. This information system is connected with several devices including Radio Frequency Identification (RFID) module and web cameras. The RFID module is used as an automatic identification whereas the web cameras are used for simple surveillance system.

The RFID reader which is used as the reader for RFID tag communicates with the PC using the serial port with an RS-232 standard. Using Java API for serial communication the RFID is connected to PC. Furthermore, Java Database Connectivity (JDBC) connects application to the database.

To deliver informations which are needed by its user, a web interface built with dynamic web programming language -Java Server Pages (JSP) in this case- is developed. This information system is expected to deliver any kind of information required by anyone who is accessing it, and could help the operators and users in terms of physical security.

Three kinds of tests have been performed on hardware and software part of the system. System's functionality tests showed that the RFID module run well and read the tag properly. The cameras need minimum 0.5 seconds to capture photos based on motion detection. The bigger the object, the more sensitive the camera in detecting the motion of object.

System's compatibility tests show that among five web browsers, two of them are not compatible with the information system. System's performance tests show that the average time which is needed to load every page is ranging from 6000 to 18000 microseconds subject the type of the browsers.

Keywords: Parking information system, *Java*, *RFID*, *MySQL, JSP*

# **DAFTAR ISI**

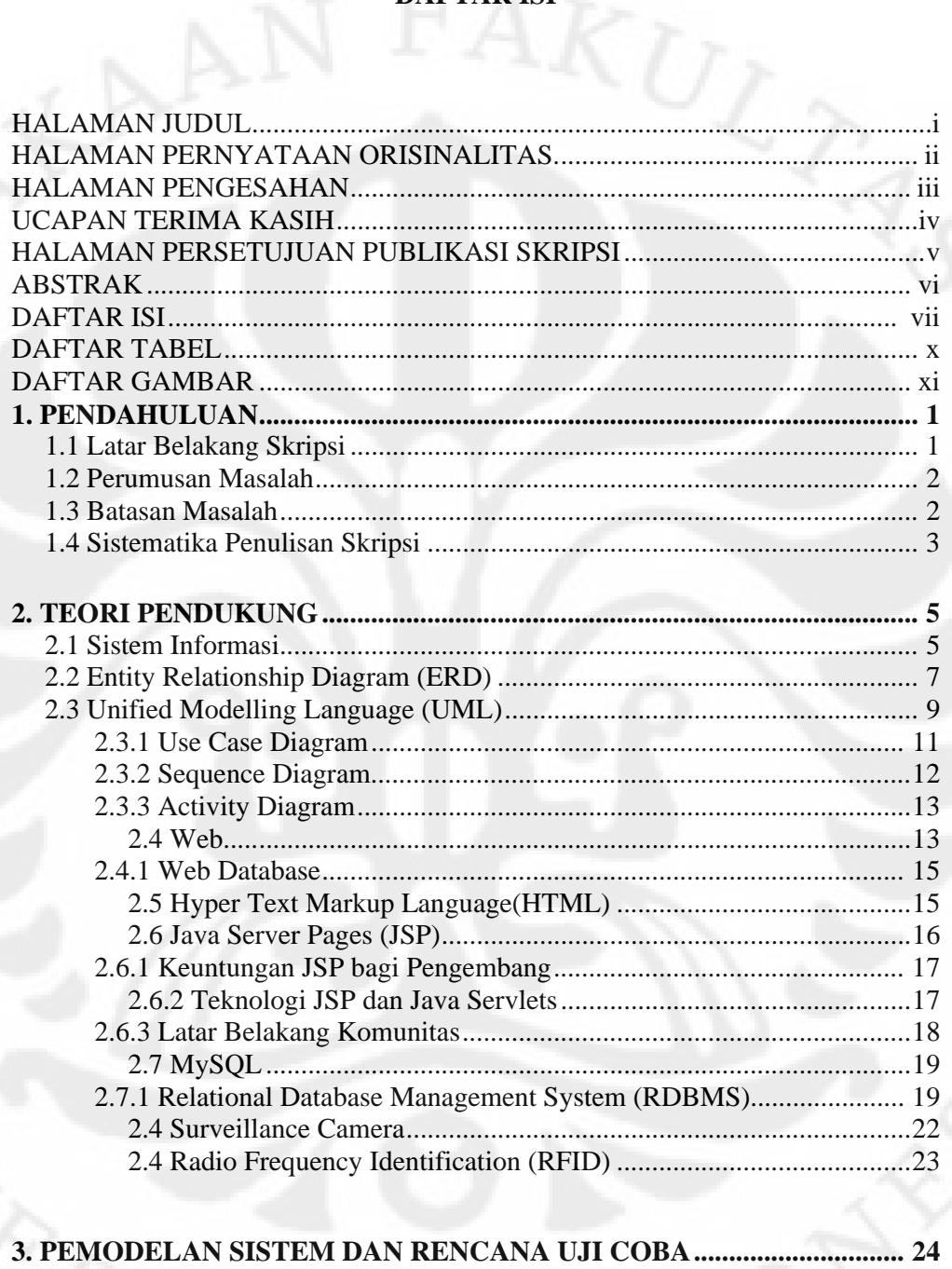

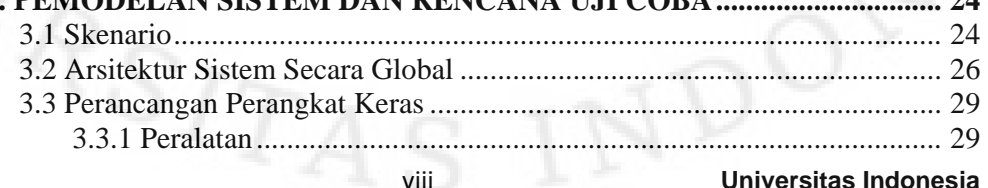

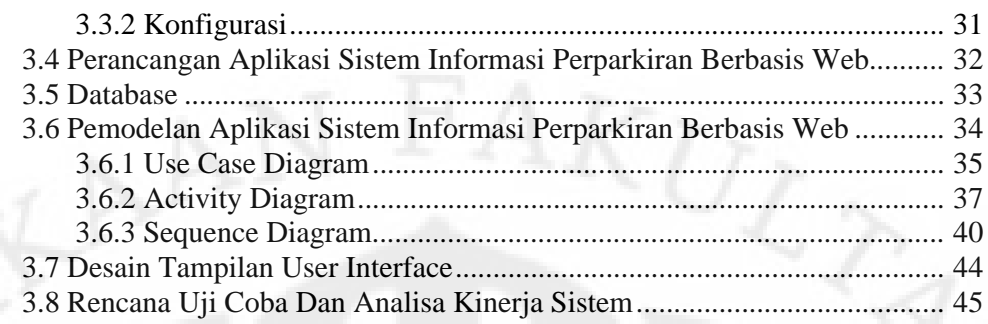

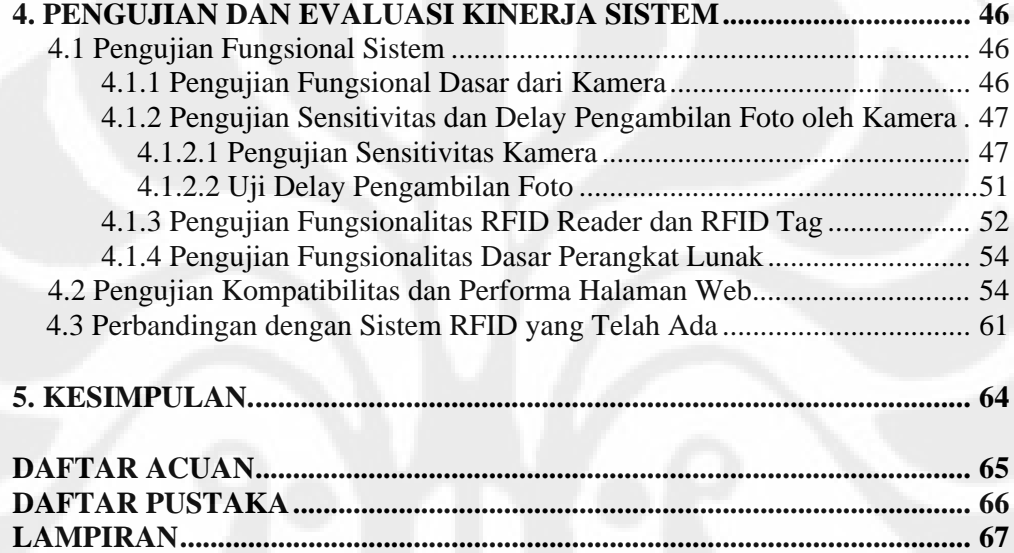

# **DAFTAR TABEL**

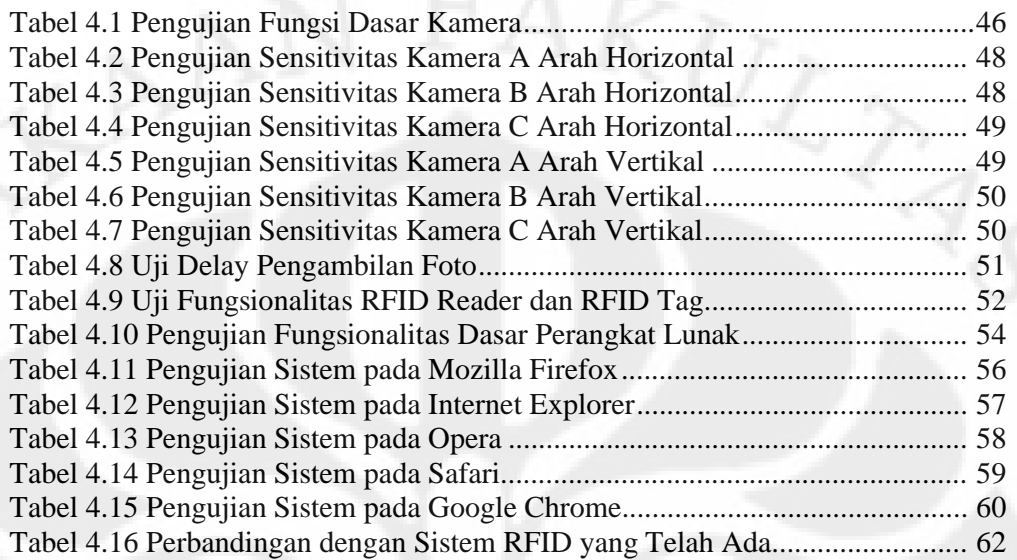

ERSITAS IND

# **DAFTAR GAMBAR**

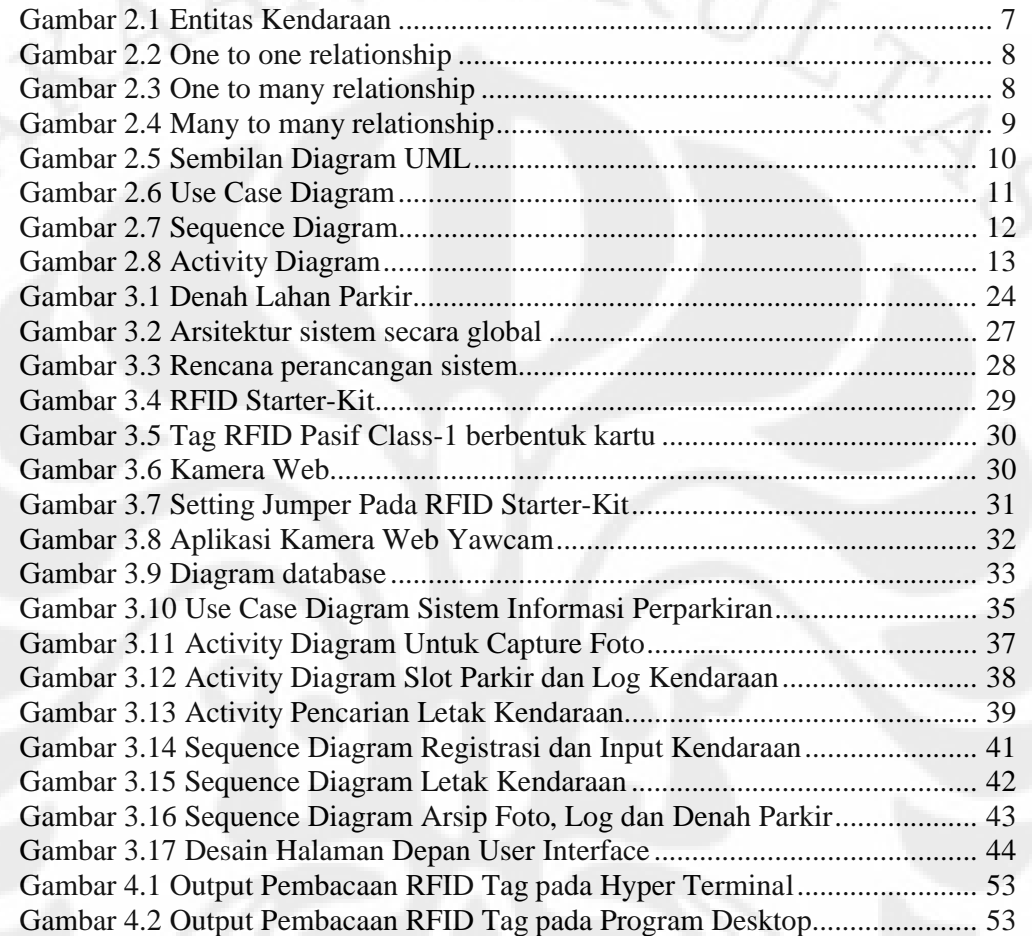

# **BAB I PENDAHULUAN**

#### **1.1 Latar Belakang Skripsi**

Sistem perparkiran dalam suatu instansi, institusi ataupun pusat perbelanjaan merupakan bagian yang dipandang cukup penting dalam menunjang aktivitas pada masing-masing lokasi tersebut, khususnya bagi para pengguna kendaraan bermotor. Kemudahan dalam proses pemasukan data menjadi tolok ukur yang penting dalam proses transaksi perparkiran, yang tentunya akan membantu dalam hal penghematan waktu, biaya dan tenaga. Dewasa ini, kita telah mengenal suatu teknologi pengenalan suatu objek yang memanfaatkan frekuensi radio dalam pembacaannya, teknologi ini selanjutnya kita sebut RFID atau *Radio Frequecy Identification*. Teknologi ini dapat diimplementasikan untuk kemudahan dalam sistem perparkiran.

Dengan sistem RFID, proses manipulasi data dari kendaraan yang akan masuk ataupun keluar dari lahan parkir menjadi lebih mudah dilakukan karena prosesnya yang lebih sederhana, yaitu hanya dengan mendekatkan tag atau penanda atau pengenal ke suatu *reader* dalam jangkauan tertentu, data dari kendaraan di dalam database sistem perparkiran ini akan secara otomatis berubah.

Kemudian bagi petugas parkir dan pengguna parkir, tentunya akan lebih baik jika disediakan juga suatu sistem informasi perparkiran pada sistem perpakiran ini. Sebuah sistem informasi harus dibuat seinformatif mungkin sehingga pengguna yang melakukan akses dapat dengan mudah mengetahui informasi yang dicari. Informasi seperti berapa banyak kendaraan yang telah masuk, sistem pengawasan dan pemantauan keadaan lokasi parkir, kemudian peta lokasi parkir dirasa cukup penting untuk diinformasikan kepada pengguna lahan parkir dan petugas parkir. Bagi petugas parkir, infromasi keadaan lokasi parkir akan memudahkan petugas untuk memantau lokasi parkir, sehingga dapat mencegah tindak kejahatan khususnya pencurian, lebih jauh lagi, apabila terjadi

1

tindak kejahatan pencurian, informasi ini akan membantu proses pelacakan pelaku kejahatan, karena adanya rekaman kejadian-kejadian pada selang waktu tertentu. Informasi kendaraan yang telah masuk akan memudahkan petugas parkir untuk memberi tahu pengguna lahan parkir yang baru tiba apakah masih ada lahan yang masih kosong untuk bisa di isi lagi dengan kendaraan pengguna. Kemudian peta lokasi parkir akan memudahkan pengguna parkir mengingat di lokasi mana pengguna parkir tersebut meletakkan kendaraannya.

#### **1.2 Perumusan Masalah**

Pada penyambungan dan pembentukkan komunikasi antara peripheral atau alat – alat perangkat luar di luar komputer (PC) dengan PC terdapat banyak pilihan, dimana salah satunya adalah menggunakan komunikasi serial melalui port COM pada PC. Pemilihan cara komunikasi tersebut harus tepat guna agar tidak menimbulkan masalah di kemudian harinya.

Untuk menjembatani antara pengguna dan operator parkir dengan sistem informasi dan divais-divais yang terhubung dengan PC dibutuhkan suatu antarmuka, antamuka yang bisa dipergunakan salah satunya yaitu antarmuka web (*web interface*). Antarmuka web ini dapat dibangun dengan bahasa pemrograman web HTML (*Hypertext Markup Language*) dan JSP (*Java Server Pages*) yang sudah mendukung *Multiplatform*.

Sedangkan untuk melakukan penyimpanan data – data parkir, dibutuhkan suatu sistem basis data. Basis data ini mau tidak mau harus tergabung dengan antarmuka web yang dibangun. Dari sini timbul masalah baru lagi tentang bagaimana menghubungkan program berupa antarmuka web berbasis JSP dengan basis data yang digunakan.

#### **1.3 Batasan Masalah**

Laporan skripsi yang penulis buat terbatas pada :

- 1. Sistem informasi dengan antarmuka web yang dibangun dengan HTML dan JSP.
- 2. Hubungan antara antarmuka web dengan RFID *receiver* (*reader*) dan RFID transponder (RFID *tag*).
- 3. Komunikasi antara RFID receiver dengan PC hanya menggunakan sistem komunikasi serial dengan standar arsitektur RS232.
- 4. Proses penyimpanan foto oleh kamera dan pemasukan foto ke dalam antarmuka web.
- 5. Keterkaitan antara Sistem RFID dengan Kamera dalam basis data.
- 6. Proses pengendalian dan komunikasi antara PC dengan RFID receiver menggunakan bahasa pemrograman JSP.
- 7. Penggunaan sistem basis data MySQL, dengan konfigurator-nya menggunakan PHPMyAdmin.
- 8. Koneksi dengan basis data MySQL menggunakan bahasa pemrograman JSP dengan JDBC (*Java Database Connectivity*)

### **1.4 Sistematika Penulisan Skripsi**

Bab I adalah pendahuluan, yang menjelaskan mengenai latar belakang dibuatnya skripsi ini, perumusan masalah yang akan dihadapi dalam pembuatan skripsi dengan tema yang diambil, tujuan dibuatnya skripsi ini, batasan masalah yang akan dibahas pada skripsi ini, dan sistematika penulisan laporan Skripsi.

Bab II adalah landasan teori yang menjelaskan tentang sistem informasi perparkiran, RFID, sistem pengawasan dan teori pendukung dalam membangun sistem informasi seperti UML (*Unified Modelling Language*), *Database*, *Web programming* dan sebagainya.

Bab III adalah penjelasan tentang skema dan permodelan sistem informasi dan pengawasan sederhana berbasis web dan RFID menggunakan antarmuka web JSP, dan sistem basis data MySQL. Pada bab ini juga dibahas pemodelan dan

konsep sistem informasi perparkiran, pembagian sistem – sistem yang digunakan, alur kerja sistem, rencana implementasi dan rencana uji coba.

Bab IV adalah penjelasan rangkaian implementasi dan uji coba skripsi. Pada bab ini juga terdapat analisa dan pembahasan atas data – data yang telah di uji cobakan.

Bab V adalah penutup dan kesimpulan dari perancangan dan implementasi skripsi ini dan peluang penerapan teknologi ini di masa depan.

# **BAB II TEORI PENDUKUNG**

# **2.1 Sistem Informasi**

Sistem Informasi Terdiri dari dua kata yaitu Sistem dan Informasi. Sistem sendiri berarti gabungan dari beberapa sub sistem yang bertujuan untuk mencapai satu tujuan. Informasi berarti sesuatu yang mudah dipahami oleh si penerima. Sistem Informasi memiliki makna sistem yang bertujuan menampilkan informasi. Pada jaman dahulu sebelum sistem komputer ada maka sistem informasi ini telah lebih dahulu ada dan berjalan dengan baik.

Syarat-syarat dari sistem informasi yang baik dapat diuraikan sebagai berikut [1]:

1. Ketersediaan

Tentunya ini merupakan syarat yang mendasar bagi suatu informasi, yaitu tersedianya informasi itu sendiri. Informasi harus dapat diperoleh bagi orang yang ingin memanfaatkannya.

2. Mudah dipahami

Informasi harus mudah dipahami oleh para pengguna

3. Relevan

Informasi yang ditampilkan benar-benar relevan dengan permasalahan, misi, dan tujuan.

4. Bermanfaat

Sebagai konsekuensi dari syarat relevansi, informasi juga harus bermanfaat bagi perseorangan maupun organisasi

5. Keandalan

6

Informasi harus diperoleh dari sumber-sumber yang dapat diandalkan kebenarannya. Pengolah data atau pemberi informasi harus dapat menjamin tingkat kepercayaan yang tinggi atas informasi yang disajikan.

6. Akurat

Syarat ini mengharuskan bahwa informasi yang disampaikan harus bersih dari kesalahan dan kekeliruan. Ini juga berarti bahwa informasi harus jelasdan secara akurat mencerminkan makna yang terkandung dari data pendukungnya.

Untuk mewujudkan hal tersebut digunakan komputer sebagai komponen yang sangat penting di dalam proses tersebut. Alasan pemakaian computer sebagai alat bantu adalah karena kemampuan komputer untuk mengolah informasi.

Sistem informasi berbasis komputer mengandung unsur-unsur sebagai berikut [1]:

1. Manusia

Setiap informasi berbasis komputer harus memperhatikan unsur manusia karena merupakan penentu dari keberhasilan serta manusialah yang pada akhirnya akan memanfaatkan informasi yang dihasilkan.

2. Perangkat keras

Perangkat keras terdiri dari komputer itu sendiri beserta semua perangkat pendukungnya.

3. Perangkat lunak

Perangkat lunak terdiri dari program-program komputer beserta petunjukpetunjuk pendukungnya.

4. Data

Yaitu fakta-fakta yang akan dibuat menjadi informasi yang bermanfaat. Data inilah yang akan dipilah, dimodifikasi, atau diperbarui oleh programprogram agar dapat dihasilkan informasi yang akurat.

5. Prosedur

Peraturan-peraturan yang digunakan untuk menentukan operasi sistem komputer sehingga dapat berjalan dengan baik.

# **2.2** *ENTITY RELATIONSHIP DIAGRAM* **(ERD)**

*Entity Relationship Diagram* (ERD) adalah diagram yang digunakan untuk mendokumentasikan data yang direpresentasikan dalam bentuk :

*Entity*

Entity dapat berupa *environmental element* (elemen di sekitar sistem yang berhubungan dengan sistem tersebut) atau berupa *resource* (sumber daya yang berhubungan dengan sistem yang ada). Contoh *entity* misalnya kendaraan. *Entity* digambarkan dengan sebuah kotak persegi empat dengan sebuah nama *entity* berupa kata benda tunggal di dalamnya, seperti terlihat pada gambar berikut :

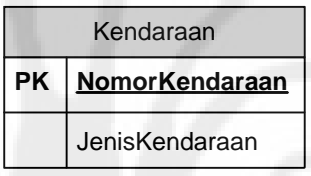

**Gambar 2.1 – Entitas Kendaraan**

*Attribute*

*Attribute* suatu *entity* adalah karakteristik *entity* tersebut. Misalnya *entity* kendaraan memiliki *attribute* NomorKendaraan dan JenisKendaraan.

*Identifier dan Primary Key*

Merupakan *Attribute* yang mengidentifikasikan suatu *entity* secara unit dan tidak boleh kembar. Misalnya pada entity Kendaraan, NomorKendaraan merupakan *Primary Key*-nya.

*Relationship*

Merupakan hubungan yang terjadi antara dua buah *entity* atau lebih. *Cardinality* dan *relationship* dipakai untuk mengidentifikasikan struktur dari *relationship*, yaitu :

One to One Relationship (1:1)

Ini berarti entity\_1 berhubungan dengan entity\_2, demikian sebaliknya. Hubungan ini dibedakan menjadi dua, yaitu *obligatory* dan *non-obligatory*. *Obligatory* bila anggota dari suatu entity harus berpartisipasi atau berhubungan dengan entity lain. Non Obligatory bila semua anggota entity tidak harus mempunyai hubungan dengan anggota entity yang lain. Notasi one to one dapat dilihat pada gambar berikut.

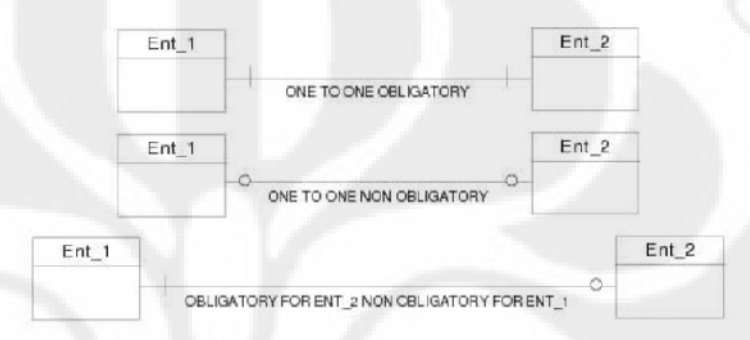

#### **Gambar 2.2 – One to one relationship**

o *One to Many Relationship* (1:M)

Berarti anggota *entity* dapat mempunyai hubungan dengan beberapa anggota *entity* lain. Notasi ini dapat dilihat pada gambar berikut :

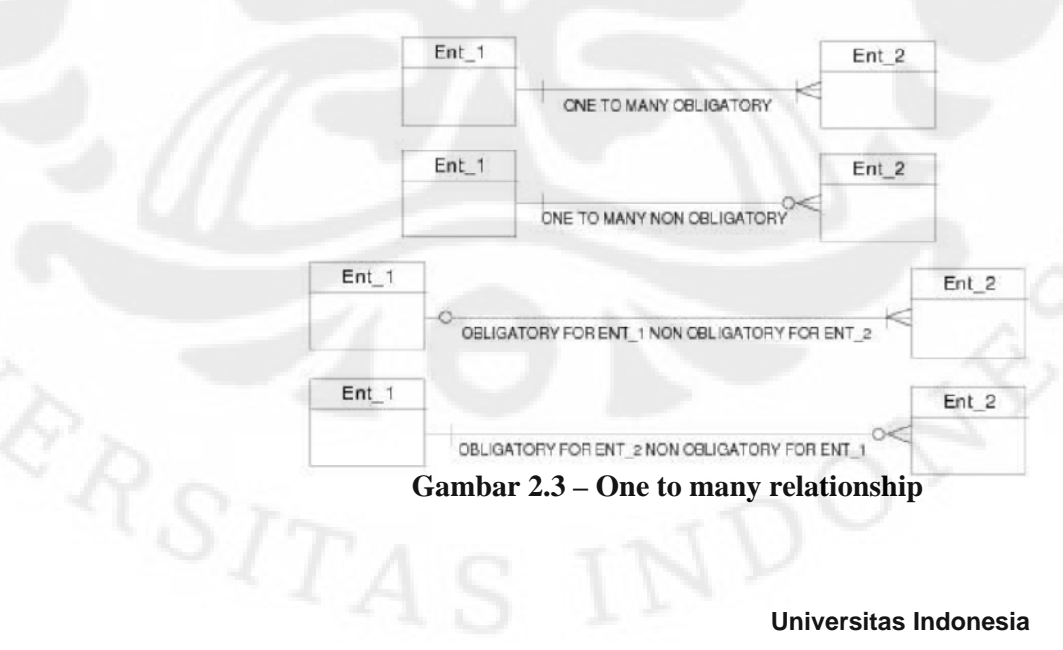

## o *Many to Many Relationship* (M:N)

Berarti beberapa anggota *entity* lain mempunyai hubungan dengan entity lain yang berbeda. Jadi kedua belah pihak dapat memiliki hubungan dengan lebih dari satu anggota *entity* yang lain. Notasi ini dapat dilihat pada gambar berikut :

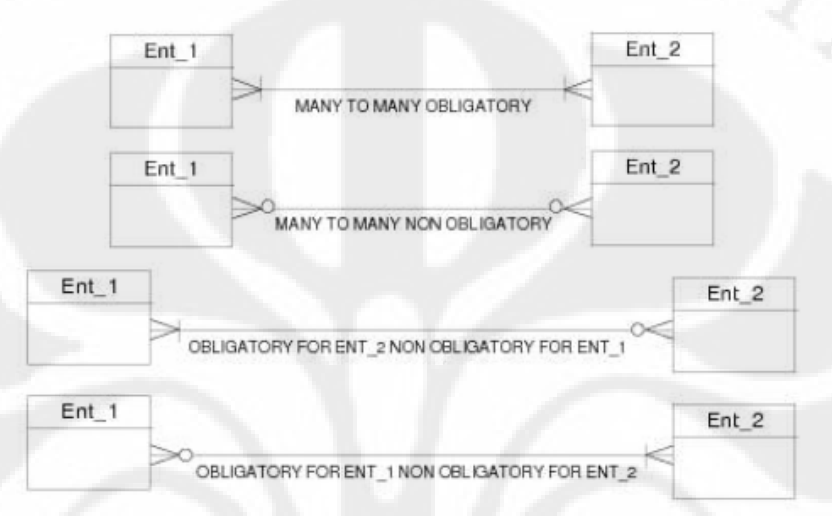

**Gambar 2.4 – Many to many relationship**

# **2.3 UNIFIED MODELLING LANGUAGE (UML)**

Pendesainan sistem dapat dilakukan dengan menggunakan UML. *Unified Modelling Language* (UML) adalah sebuah "bahasa" yang telah menjadi standar dalam industri untuk visualisasi, merancang dan mendokumentasikan sistem piranti lunak.

Dengan menggunakan UML kita dapat membuat model untuk semua jenis aplikasi piranti lunak, dimana aplikasi tersebut dapat berjalan pada piranti keras, sistem operasi dan jaringan apapun, serta ditulis dalam bahasa pemrograman apapun. Tetapi karena UML juga menggunakan *class* dan *operation* dalam konsep dasarnya, maka ia lebih cocok untuk penulisan piranti lunak dalam bahasa bahasa berorientasi objek seperti C++, Java, C# atau VB.NET. Walaupun

demikian, UML tetap dapat digunakan untuk pemodelan aplikasi prosedural dalam VB atau C.

Seperti bahasa-bahasa lainnya, UML mendefinisikan notasi dan *syntax* / semantik. Notasi UML merupakan sekumpulan bentuk khusus untuk menggambarkan berbagai diagram piranti lunak. Setiap bentuk memiliki makna tertentu, dan UML *syntax* mendefinisikan bagaimana bentuk-bentuk tersebut dapat dikombinasikan. Notasi UML terutama diturunkan dari 3 notasi yang telah ada sebelumnya: Grady Booch OOD (*Object-Oriented Design*), Jim Rumbaugh OMT (*Object Modeling Technique*), dan Ivar Jacobson OOSE (*Object-Oriented Software Engineering*).

Dari berbagai penjelasan rumit yang terdapat di dokumen dan buku-buku UML. Sebenarnya konsepsi dasar UML bisa kita rangkumkan dalam gambar berikut.

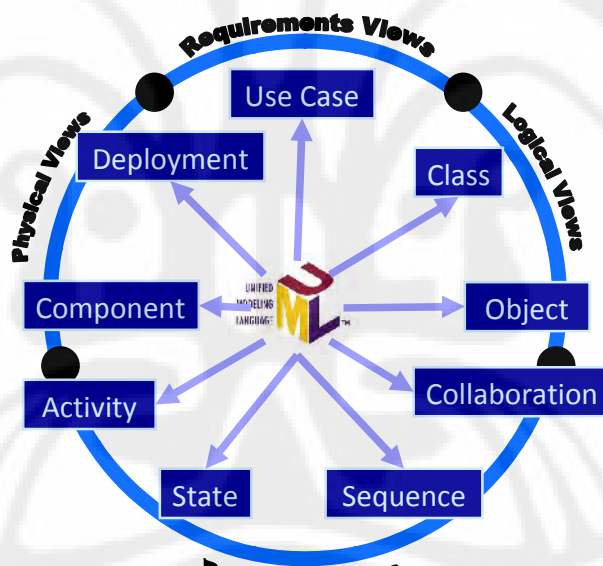

**Dynamic Views** 

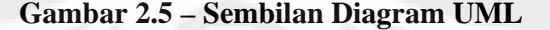

Dari sembilan diagram tersebut, tiga diagram cukup mudah dipahami, di antaranya *Use Case, Activity*, dan *Sequence Diagram*.

## **2.3.1** *Use Case Diagram*

*Use case diagram* menggambarkan fungsionalitas yang diharapkan dari sebuah sistem. Yang ditekankan adalah "apa" yang diperbuat sistem, dan bukan "bagaimana". Sebuah *use case* merepresentasikan sebuah interaksi antara aktor dengan sistem. *Use case* merupakan sebuah pekerjaan tertentu, misalnya login ke sistem, meng-*create* sebuah daftar belanja, dan sebagainya. Seorang/sebuah aktor adalah sebuah entitas manusia atau mesin yang berinteraksi dengan system untuk melakukan pekerjaan-pekerjaan tertentu [5].

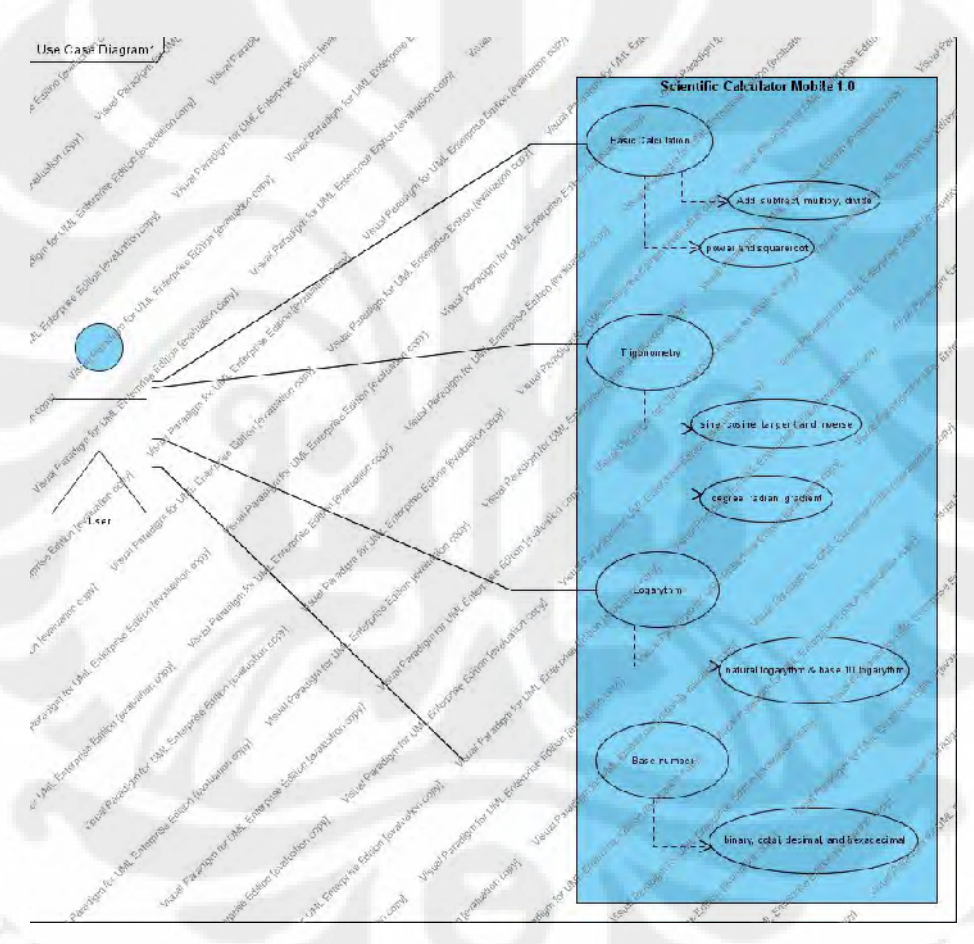

**Gambar 2.6** *– Use Case Diagram*

# **2.3.2** *Sequence Diagram*

*Sequence diagram* menggambarkan interaksi antar objek di dalam dan di sekitar sistem berupa *message* yang digambarkan terhadap waktu. *Sequence diagram* terdiri atar dimensi vertikal (waktu) dan dimensi horizontal (objek-objek yang terkait) [2].

*Sequence diagram* biasa digunakan untuk menggambarkan skenario atau rangkaian langkah-langkah yang dilakukan sebagai respons dari sebuah event untuk menghasilkan *output* tertentu. Diawali dari apa yang men-*trigger* aktivitas tersebut, proses dan perubahan apa saja yang terjadi secara internal dan *output* apa yang dihasilkan. Masing-masing objek, termasuk aktor, memiliki *lifeline* vertikal.

*Message* digambarkan sebagai garis berpanah dari satu objek ke objek lainnya. Pada fase desain berikutnya, *message* akan dipetakan menjadi operasi/metoda dari *class*. *Activation bar* menunjukkan lamanya eksekusi sebuah proses, biasanya diawali dengan diterimanya sebuah *message*.

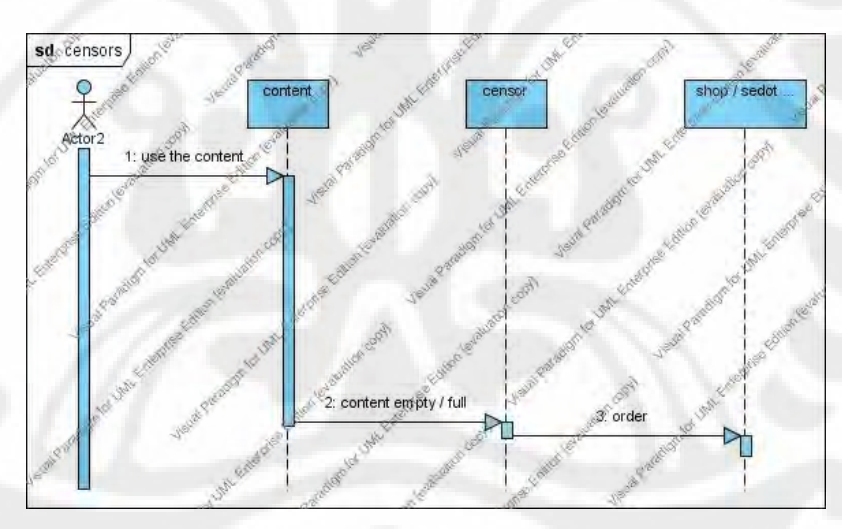

**Gambar 2.7 –** *Sequence Diagram*

#### **2.3.3** *Activity Diagram*

*Activity diagram* menggambarkan berbagai alir aktivitas dalam sistem yang sedang dirancang, bagaimana masing-masing alir berawal, *decision* yang mungkin terjadi, dan bagaimana mereka berakhir. *Activity diagram* juga dapat menggambarkan proses paralel yang mungkin terjadi pada beberapa eksekusi [2].

*Activity diagram* merupakan *state diagram* khusus, di mana sebagian besar *state* adalah *action* dan sebagian besar transisi di-*trigger* oleh selesainya *state* sebelumnya (*internal processing*). Oleh karena itu *activity diagram* tidak menggambarkan *behaviour internal* sebuah sistem (dan interaksi antar subsistem) secara eksak, tetapi lebih menggambarkan proses-proses dan jalur-jalur aktivitas dari level atas secara umum.

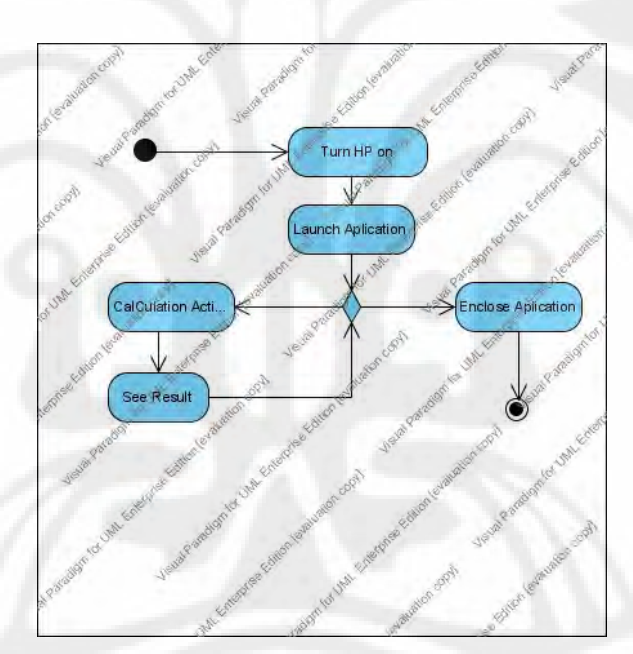

**Gambar 2.8 –** *Activity Diagram*

#### **2.4 WEB**

*Internet* sebenarnya mengacu pada istilah untuk menyebut sebuah jaringan, bukannya suatu aplikasi tertentu. Karenanya, internet tidaklah memiliki manfaat apa-apa tanpa adanya aplikasi yang sesuai. Internet menyediakan beragam apliaksi yang dapat digunakan untuk berbagai keperluan. Setiap aplikasi

14

berjalan di atas sebuah protokol tertentu. Istilah "protokol" di internet mengacu pada satu set aturan yang mengatur bagaimana sebuah aplikasi berkomunikasi dalam suatu jaringan.

Dewasa ini, *World Wide Web* (WWW) atau yang sering disebut sebagai "*web"* saja adalah merupakan aplikasi internet yang paling populer. Demikian populernya hingga banyak orang yang keliru mengidentikkan web dengan internet. Sehingga perlu diketahui bahwa *World Wide Web* (WWW) bukanlah internet, demikian pula sebaliknya. Internet merupakan suatu jaringan *computer global*, sedangkan WWW bukan sekedar jaringan tetapi di dalamnya terdapat suatu set aplikasi komunikasi dan sistem perangkat lunak.

Web merupakan sebuah database jalinan komputer di seluruh dunia yang menggunakan sebuah arsitektur pengambilan informasi yang umum. Web tidak terpisah dari internet melainkan interface untuk menggali informasi yang ada di dalam internet. Web terbentuk dari website individu. *Website* seperti buku yang memiliki satu atau lebih page atau dokumen web yang terhubung antara page yang satu dengan yang lainnya.

Secara teknis, web adalah "sebuah sistem di mana informasi dalam bentuk teks umumnya ditulis dalam bentuk teks, gambar, suara dan lain-lain yang tersimpan dalam sebuah internet *web server* dipresentasikan dalam bentuk hypertext". Informasi di web dalam bentuk teks umumnya ditulis dalam fotmat HTML (*Hypertext Markup Language*). Informasi lainnya disajikan dalam bentuk grafis (dalam format GIF,JPG,PNG), suara (dalam format AU, WAV), dan objek multimedia lainnya (seperti MIDI, Shockwave,Quicktime Movie,3d World).

Web dapat diakses oleh perangkat lunak web client yang secara populer disebut sebagai *browser*. *Browser* membaca halaman-halaman web yang tersimpan dalam *web server* melalui protokol yang disebut HTTP (*Hypertext Transfer protocol*). Beberapa *browser* yang cukup populer digunakan saat ini diantaranya *Mozilla Firefox, Microsoft Internet Explorer, Opera dan Google Chrome*.

Sebagai dokumen *hypertext*, dokumen-dokumen di web dapat memiliki *link* (sambungan) dengan dokumen lain, baik yang tersimpan dalam *web server* yang sama maupun di *web server* lainnya. Link memudahkan para pengakses web "berkelana" dari satu server ke server lain. Kegiatan penelusuran halaman web ini biasa kita sebut *browsing* atau *surfing*.

#### **2.4.1** *Web Database*

Web database merupakan sistem penyimpanan data yang dapat diakses oleh bahasa pemrograman tertentu. Suatu database biasa ddapat menjadi *web database* jika suatu database dapat diakses *user* menggunakan *web browser* . *Web database* tidak seperti sistem database konvensional yang hanya ditujukan untuk platform tertentu, karena *web database* dapat diakses oleh aplikasi *web*. *Web database* dapat diakses oleh aplikasi-aplikasi web yang dikembangkan dengan *tag* HTML, *control ActiveX*, dan pemrograman yang bersifat *server-side* melalui CGI, *Microsoft* IIS (*Internet Information Server*), atau *script* yang bersifat *server-side* seperti Microsoft *Active Server Pages* (ASP) dan *Java Server Pages* (JSP).

Web database dapat digunakan untuk berbagai macam keperluan misalnya menyediakan data stok barang untuk situs-situs *e-commerce*, layanan pengisian IRS (Isian Rencana Studi) mahasiswa, dan lain-lain.

# **2.5** *Hyper Text Markup Language* **(HTML)**

HTML digunakan untuk membangun dan menampilkan informasi suatu halaman *web*. Sekalipun banyak orang menyebutnya sebagai suatu bahasa pemrograman, HTML sebenarnya sama sekali bukan bahasa pemrograman, karena seperti tercermin dari namanya, HTML adalah suatu bahasa *mark up*. HTML digunakan untuk melakukan *mark up* (penandaan) terhadap sebuah dokumen teks. Simbol mark up yang digunakan oleh HTML ditandai dengan tanda lebih kecil (<) dan tanda lebih besar (>) sebagaimana disebut dengan *tag*. Kedua tanda tersebut digunakan untuk menentukan format atau *style* dari teks

yang ditandai. Perlu diketahui bahwa HTML tidak bersifat *Case Sensitive*. Contoh struktur lengkap HTML dapat dilihat pada contoh berikut : *<HTML>*

#### *<HEAD>*

*<TITLE>*A Really Basic Document*</TITLE> </HEAD>*

#### *<BODY>*

This is a really basic document. *</BODY>*

#### *</HTML>*

Struktur di atas diapit oleh *tag* <HTML> dan </HTML> yang berarti menandai awal dan akhir dari sebuah dokumen HTML. Dua bagian di dalamnya adalah bagian kepala beserta judul dokumen. Bagian kedua yang diapit oleh *tag* <BODY> dan </BODY> berisi dokumen atau informasi yang hendak disajikan.

## **2.6** *Java Server Pages* **(JSP)**

Teknologi *Java Server Pages* (JSP) memungkinkan desainer dan pengembang Web (*Web developers and designers )* untuk mengembangkan halaman Web dinamis (*dynamic Web Pages)* secara cepat dan mudah dirawat, serta kaya informasi yang dapat membantu sistem bisnis. Sebagai bagian dari famili teknologi Java, teknologi JSP memungkinkan pengembangan secara cepat dari aplikasi berbasis Web yang *platform independent.*Teknologi JSP memisahkan antarmuka pengguna (*user*) dari penghasil konten (*content generations)*, memungkinkan desainer untuk mengubah keseluruhan susunan halaman tanpa mengubah bagian konten dinamisnya [4].

## **2.6.1 Keuntungan JSP bagi Pengembang**

Seorang pengembang atau desainer halaman Web yang familiar dengan HTML, dapat :

- **Menggunakan teknologi JSP tanpa perlu belajar bahasa JAVA :**  Teknologi JSP dapat digunakan tanpa perlu mempelajari bagaimana cara menulis Java *scriptlets*. Meskipun *scriptlets* tidak lagi diperlukan untuk menghasilkan konten dinamis, *scriptlets* tetap didukung untuk menyediakan *backward compatibility*.
- **Memperluas bahasa JSP:** Pengembang dan desainer Java *tag library* dapat memperluas bahasa JSP dengan "simple tag handler", yang memanfaatkan *tag extension* API yang lebih baru, lebih sederhana dan lebih bersih. Ini memacu berkembangnya *tag libraries*tersedia yang *pluggable dan reusable*, sehingga mengurangi jumlah kode yang dibutuhkan untuk menulis aplikasi Web yang tangguh.
- **Dengan mudah menulis dan merawat halaman :** Bahasa ekspresi JavaServer Pages Standard Tag Library (JSTL) sekarang terintegrasi ke dalam teknologi JSP dan telah di*-upgrade* untuk mendukung fungsifungsi. Bahasa ekspresi sekarang dapat digunakan disamping penggunaan ekspresi *scriptlet*.

# **2.6.2 Teknologi JSP dan Java Servlets**

Teknologi JSP menggunakan *tag-tag* sepeerti XML yang meng*encapsulate* logika yang menghasilkan konten untuk halaman. Aplikasi logika dapat berada di sumber berbasis server (seperti arsitektur komponen JavaBeans) yang mengakses halaman dengan tag tersebut. Setiap dan semua format *tag* (HTML atau XML) langsung dilewatkan kembali ke halaman respon. Dengan memisahkan halaman logika dari desain dan tampilan dan mendukung desain yang berbasis komponen *reusable*, teknologi JSP menjadikannya lebih cepat dan

lebih mudah untuk membangun aplikasi berbasis Web. Teknologi *Java Server Pages* merupakan perpanjangan dari teknologi Java *servlet*. *Servlets* adalah platform-independen, modul *server-side* yang sesuai untuk *Web server frameswork* dan dapat digunakan untuk memperluas kemampuan dari server web dengan *overhead*, pemeliharaan, dan dukungan yang minimal. Tidak seperti bahasa scripting lainnya, *servlets* tidak melibatkan pertimbangan atau modifikasi *platform* khusus, mereka adalah komponen aplikasi yang di-*download*, sesuai permintaan, dengan bagian dari sistem yang memerlukan mereka. JSP dan teknologi servlets menyediakan alternatif yang menarik untuk jenis lain dari *Web scripting* / pemrograman dinamis dengan menawarkan: *platform independence*; peningkatan kinerja; pemisahan logika dari tampilan; kemudahan administrasi; kemungkinan diperpanjang menjadi perusahaan, dan yang terpenting, kemudahan penggunaan.

Saat ini *servlets* adalah pilihan yang populer untuk membangun aplikasi Web interaktif. *Third-party servlet container* tersedia untuk *Apache Web Server*, *Microsoft IIS*, dan lain-lain. *Servlet container* biasanya komponen dari server Web dan aplikasi, seperti aplikasi BEA *WebLogic Server*, IBM *WebSphere*, *Sun Java System Web Server*, *Sun Java System Application Server*, dan lain-lain.

#### **2.6.3 Latar Belakang Komunitas**

Spesifikasi JSP adalah produk dari kolaborasi industri yang luas dengan pemimpin industri di dalam perusahaan perangkat lunak dan pasar perangkat, yang dipimpin oleh Sun Microsystems. Sun menjadikan spesifikasi JSP bebas tersedia untuk komunitas pengembang, dengan tujuan agar setiap server aplikasi dan server Web akan mendukung antarmuka JSP. Halaman JSP berbagi keunggulan teknologi Java "*Write Once, Run Anywhere*". Teknologi JSP teknologi merupakan komponen kunci dalam Java 2 Platform, Enterprise Edition, Arsitektur yang sangat *scalable* buatan Sun untuk aplikasi *enterprise.*

#### **2.7 MySQL**

MySQL adalah sebuah perangkat lunak sistem manajemen basis data SQL (*database management system*) atau DBMS yang *multithread*, *multi-user*, dengan sekitar 6 juta instalasi di seluruh dunia. MySQL AB membuat MySQL tersedia sebagai perangkat lunak gratis dibawah lisensi GNU General Public License (GPL), tetapi mereka juga menjual dibawah lisensi komersial untuk kasus-kasus dimana penggunaannya tidak cocok dengan penggunaan GPL.

Tidak sama dengan proyek-proyek seperti Apache, dimana perangkat lunak dikembangkan oleh komunitas umum, dan hak cipta untuk kode sumber dimiliki oleh penulisnya masing-masing, MySQL dimiliki dan disponsori oleh sebuah perusahaan komersial Swedia MySQL AB, dimana memegang hak cipta hampir atas semua kode sumbernya. Kedua orang Swedia dan satu orang Finlandia yang mendirikan MySQL AB adalah: David Axmark, Allan Larsson, dan Michael "Monty" Widenius.

## **2.7.1** *Relational Database Management System* **(RDBMS)**

MySQL adalah Relational Database Management System (RDBMS) yang didistribusikan secara gratis dibawah lisensi GPL (General Public License). Dimana setiap orang bebas untuk menggunakan MySQL, namun tidak boleh dijadikan produk turunan yang bersifat komersial. MySQL sebenarnya merupakan turunan salah satu konsep utama dalam database sejak lama, yaitu SQL (*Structured Query Language*). SQL adalah sebuah konsep pengoperasian database, terutama untuk pemilihan atau seleksi dan pemasukan data, yang memungkinkan pengoperasian data dikerjakan dengan mudah secara otomatis.

Keandalan suatu sistem database (DBMS) dapat diketahui dari cara kerja optimizer-nya dalam melakukan proses perintah-perintah SQL, yang dibuat oleh user maupun program-program aplikasinya. Sebagai *database server*, MySQL dapat dikatakan lebih unggul dibandingkan *database server* lainnya dalam *query* 

*data*. Hal ini terbukti untuk *query* yang dilakukan oleh *single user*, kecepatan query MySQL bisa sepuluh kali lebih cepat dari PostgreSQL dan lima kali lebih cepat dibandingkan Interbase.

MySQL memiliki beberapa keistimewaan, antara lain :

- 1. **Portabilitas**. MySQL dapat berjalan stabil pada berbagai sistem operasi seperti Windows, Linux, FreeBSD, Mac Os X Server, Solaris, Amiga, dan masih banyak lagi.
- 2. *Open Source*.MySQL didistribusikan secara *open source*, dibawah lisensi GPL sehingga dapat digunakan secara cuma-cuma.
- 3. *'Multiuser***'**. MySQL dapat digunakan oleh beberapa user dalam waktu yang bersamaan tanpa mengalami masalah atau konflik.
- 4. '*Performance tuning'*. MySQL memiliki kecepatan yang menakjubkan dalam menangani query sederhana, dengan kata lain dapat memproses lebih banyak SQL per satuan waktu.
- 5. **Jenis Kolom**. MySQL memiliki tipe kolom yang sangat kompleks, seperti signed / unsigned integer, float, double, char, text, date, timestamp, dan lain-lain.
- 6. **Perintah dan Fungsi**. MySQL memiliki operator dan fungsi secara penuh yang mendukung perintah Select dan Where dalam perintah (*query*).
- 7. **Keamanan**. MySQL memiliki beberapa lapisan sekuritas seperti level subnetmask, nama host, dan izin akses *user* dengan sistem perizinan yang mendetail serta sandi terenkripsi.
- 8. **Skalabilitas dan Pembatasan**. MySQL mampu menangani basis data dalam skala besar, dengan jumlah rekaman (records) lebih dari 50 juta dan 60 ribu tabel serta 5 milyar baris. Selain itu batas indeks yang dapat ditampung mencapai 32 indeks pada tiap tabelnya.

- 9. **Konektivitas**. MySQL dapat melakukan koneksi dengan klien menggunakan protokol TCP/IP, Unix soket (UNIX), atau Named Pipes (NT).
- 10. **Lokalisasi**. MySQL dapat mendeteksi pesan kesalahan pada klien dengan menggunakan lebih dari dua puluh bahasa. Meski pun demikian, bahasa Indonesia belum termasuk di dalamnya.
- 11. **Antar Muka**. MySQL memiliki interface (antar muka) terhadap berbagai aplikasi dan bahasa pemrograman dengan menggunakan fungsi API (Application Programming Interface).
- 12. **Klien dan Peralatan**. MySQL dilengkapi dengan berbagai peralatan (tool)yang dapat digunakan untuk administrasi basis data, dan pada setiap peralatan yang ada disertakan petunjuk online.
- 13. **Struktur tabel**. MySQL memiliki struktur tabel yang lebih fleksibel dalam menangani ALTER TABLE, dibandingkan basis data lainnya semacam PostgreSQL ataupun Oracle.

Terdapat beberapa API tersedia yang memungkinkan aplikasi-aplikasi komputer yang ditulis dalam berbagai bahasa pemrograman untuk dapat mengakses basis data MySQL antara lain: bahasa pemrograman C, C++, C#, bahasa pemrograman Eiffel, bahasa pemrograman Smalltalk, bahasa pemrograman Java, bahasa pemrograman Lisp, Perl, PHP, bahasa pemrograman Python, Ruby, REALbasic dan Tcl. Sebuah antarmuka ODBC memanggil MyODBC yang memungkinkan setiap bahasa pemrograman yang mendukung ODBC untuk berkomunikasi dengan basis data MySQL. Kebanyakan kode sumber MySQL dalam ANSI C.

MySQL sangat populer dalam aplikasi web seperti MediaWiki (perangkat lunak yang dipakai Wikipedia dan proyek-proyek sejenis) dan PHP-Nuke dan berfungsi sebagai komponen basis data dalam LAMP. Popularitas sebagai aplikasi

web dikarenakan kedekatannya dengan popularitas PHP, sehingga seringkali disebut sebagai *Dynamic Duo*.

Untuk melakukan administrasi dalam basis data MySQL, dapat menggunakan modul yang sudah termasuk yaitu command-line (perintah: mysql dan mysqladmin). Juga dapat diunduh dari situs MySQL yaitu sebuah modul berbasis grafik (GUI): MySQL Administrator dan MySQL Query Browser. Selain itu terdapat juga sebuah perangkat lunak gratis untuk administrasi basis data MySQL berbasis web yang sangat populer yaitu phpMyAdmin. Untuk perangkat lunak untuk administrasi basis data MySQL yang dijual secara komersial antara lain: MySQL front, Navicat dan EMS SQL Manager for MySQL.

# **2.8** *SURVEILLANCE CAMERA*

Kata *surveillance* umumnya digunakan untuk menjelaskan pengamatan dari jauh dengan peralatan elektronik (seperti kamera CCTV), atau penangkapan yang dikirimkan informasi elektronik (seperti Internet atau lalu lintas panggilan telepon). Namun, pengawasan juga dapat merujuk ke metode yang sederhana atau teknologi rendah seperti *human intelligence agents* dan *postal interception*.

Kamera *Surveillance* adalah video kamera yang digunakan untuk tujuan mengamati suatu daerah. Kamera ini sering terhubung ke perangkat rekaman, jaringan IP, dan / atau dipantau oleh seorang penjaga keamanan / aparat penegak hukum. Kamera dan peralatan yang digunakan untuk merekam awalnya relatif mahal dan diperlukan personil manusia untuk memantaunya. Sekarang dengan teknik produksi yang lebih murah, membuatnya cukup sederhana dan tidak mahal untuk digunakan dalam sistem keamanan rumah, dan untuk pengawasan seharihari. Analisa *video footage* pun saat ini telah dipermudah dengan adanya otomasi sistem kamera *Surveillance* seperti ini telah terpasang di jutaan wilayah di berbagai negara, dan saat ini terus dipantau oleh program komputer otomatis bukan manusia.

## **2.9** *RADIO FREQUENCY IDENTIFICATION* **(RFID)**

RFID adalah sebuah istilah umum yang digunakan untuk menjelaskan sebuah alat yang mentransmisikan identitas (dalam bentuk deretan nomor) dari sebuah objek atau manusia secara nirkabel, menggunakan gelombang radio. RFID dikelompokkan sebagai teknologi *automatic identification* (identifikasi otomatis).

Teknologi identifikasi otomatis melingkupi *barcode*, pembaca karakter optikal dan beberapa teknologi *biometric*, seperti pemindai retina. Teknologi identifikasi otomatis telah digunakan untuk mengurangi jumlah waktu dan tenaga kerja yang dibutuhkan untuk memasukkan data secara manual dan meningkatkan akurasi data.

RFID tag terdiri dari sebuah microchip yang tertanam pada sebuah antenna gelombang radio yang ditempelkan pada sebuah substrat (biasanya silikon). Chip tersebut dapat menyimpan data seukuran 2 kilobyte. Sebagai contoh, informasi tentang sebuah barang atau tanggal pengkapalan pada sebuah pabrik, dan sebagainya, dapat dituliskan pada sebuah *tag*.

Untuk mengambil data yang tersimpan pada RFID tag, dibutuhkan sebuah *reader*. *Reader* ini adalah sebuah alat yang memiliki satu atau banyak antenna yang memancarkan gelombang radio dan menerima sinyal kembali dari tag. Reader kemudian melewatkan informasi tersebut dalam bentuk *digital* ke sistem computer.

23

# **BAB III**

#### **PEMODELAN SISTEM DAN RENCANA UJI COBA**

## **3.1 Skenario**

Suatu lahan parkir terbuka dengan 4 area parkir dengan 10 petak parkir di setiap areanya, dilengkapi dengan sistem informasi perparkiran yang terintegrasi dengan sistem RFID dan perangkat pengawasan berupa 4 buah kamera yang diposisikan dengan sudut pandang menyorot pada seluruh petak yang ada di setiap area, sehingga keadaan di setiap area bisa dipantau dengan baik, dan dengan demikian keamanan lahan parkir ini lebih terjaga. Ilustrasi lahan parkir tersebut ditunjukkan pada gambar berikut :

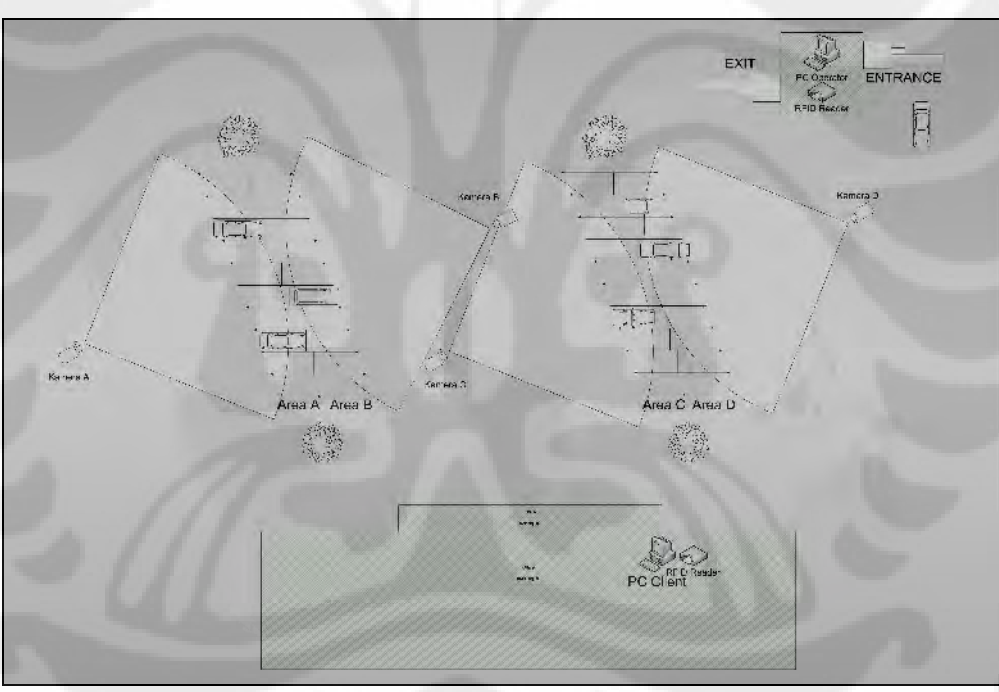

**Gambar 3.1 - Denah Lahan Parkir**

Pada lahan parkir tersebut, terdapat operator parkir yang berada di gerbang masuk dan keluar lahan parkir. Operator parkir ini bertugas melakukan entri data pengguna parkir. Di dalam PC operator terdapat sistem informasi berbasis web yang memiliki beberapa fitur dan fungsi di setiap halamannya. Sistem informasi

24
ini berfungsi sebagai penyedia informasi yang dibutuhkan pemilik kendaraan dan juga operator. Selain itu sistem informasi ini juga berguna membantu proses keamanan dengan adanya fitur pengawasan sederahana yang dimilikinya.

Halaman "*Home*" menunjukkan sisa slot parkir yang masih tersedia, sehingga dapat membantu operator untuk mengetahui apakah lahan parkir sudah penuh atau belum. Halaman "**Letak Kendaraan**" dapat digunakan oleh pemilik kendaraan untuk melihat di mana kendaraannya berada dan bagaimana keadaannya saat ini, untuk melihatnya, pemilik kendaraan bisa secara manual memasukkan nomor kendaraannya ke dalam formulir yang tersedia di dalam halaman tersebut atau bisa juga menggunakan kartu RFID dengan cara mendekatkannya ke pembaca RFID, kemudian sistem akan memetakan di mana kendaraannya berada saat ini. Halaman ini bisa diakses oleh pemilik kendaraan melalui PC Client yang terletak di dalam gedung seperti yang diilustrasikan pada gambar 3.1.

Halaman "*Input Kendaraan*" dapat digunakan oleh operator untuk mendata kendaraan yang masuk ataupun keluar lahan parkir, operator bertugas memilihkan petak parkir yang masih kosong untuk kendaraan yang masuk, kemudian petugas parkir yang berada di area parkir akan mengarahkan pemilik kendaraan menuju petak parkir yang telah ditentukan oleh operator.

Bagi pemilik kendaraan yang belum terdaftar di area parkir tersebut dan belum memiliki kartu RFID sebagai pengenal, akan diarahkan oleh operator untuk melakukan registrasi, proses registrasi ini dibantu langsung oleh operator, operator akan membuka halaman "*Registrasi"* dan akan mengisi data pribadi pemilik kendaraan kemudian menyerahkan kartu RFID baru kepada pemilik kendaraan. Kemudian di dalam sistem informasi ini terdapat halaman "**Arsip**" yang berisi informasi yang dibutuhkan operator dan petugas parkir untuk memantau lokasi parkir tanpa harus melihat langsung di lokasi sebenarnya. Ada 4 sub-halaman pada halaman arsip ini, yaitu halaman "*Data Parking In*" dan "*Data Parking Out*", kedua halaman ini akan menunjukkan *log* dari kendaraan yang telah masuk

dan keluar area parkir. Sub-halaman berikutnya adalah halaman "*Time Based Capturing*" dan "*Motion Based Capturing"*, kedua halaman ini akan menunjukkan arsip foto-foto area parkir yang disimpan berdasarkan interval waktu tertentu dan juga berdasarkan pergerakan objek yang disorot.

Bagi petugas parkir, halaman ini akan membantu dalam hal keamanan, karena proses pengawasan sederhana ini dapat memudahkan petugas parkir dalam memantau lokasi parkir. Selain itu, dengan adanya arsip ini, dapat membantu proses pelacakan jika memang terjadi proses pencurian. Kemudian halaman terakhir adalah halaman denah parkir yang menunjukkan peta lokasi parkir tersebut.

# **3.2 Arsitektur Sistem Secara Global**

Pada bab berikut ini, akan dibuat rancangan awal berupa prototipe untuk sistem informasi perparkiran berbasis Web. Arsitektur sistem secara global artinya kita melihat suatu bentuk perancangan yang melibatkan berbagai sistem. Perancangan sistem-sistem tersebut meliputi pemilihan sistem jaringan yang tepat, perancangan perangkat lunak untuk sisi *Client* dan *Server*, serta pemilihan *hardware* yang cocok sebagai prototipe. Perancangan sistem secara global dapat dilihat dari gambar berikut :

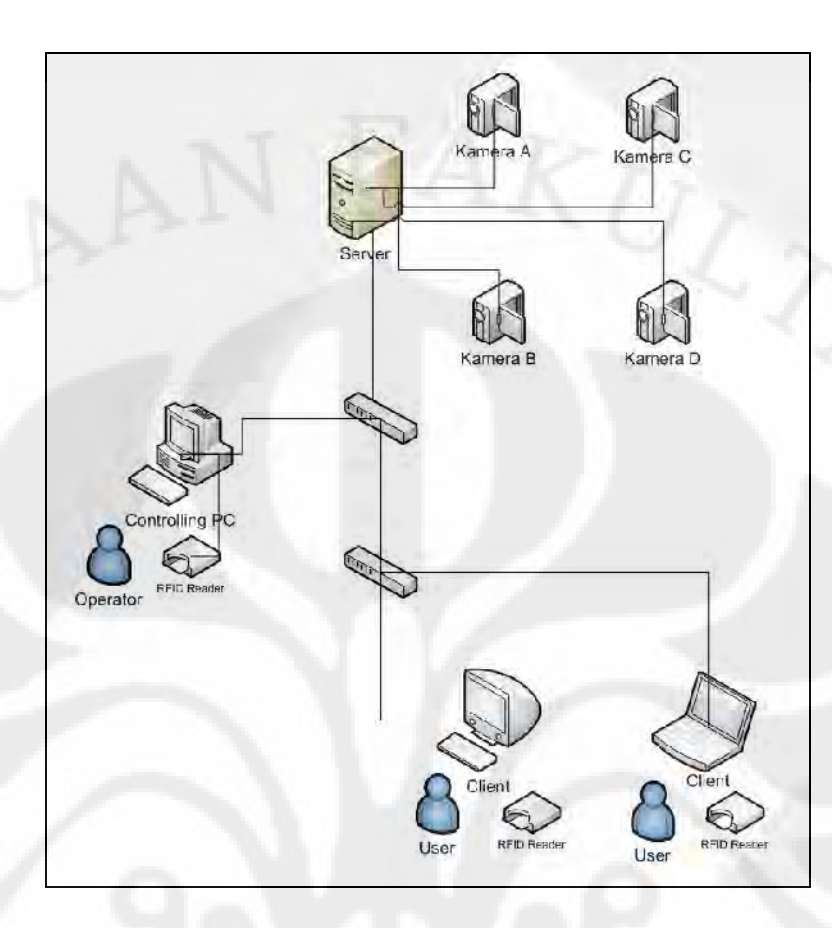

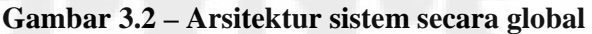

Sistem informasi ini dirancang untuk sistem perparkiran berbasis RFID. Pada Controlling PC, terdapat aplikasi untuk membaca RFID Reader yang nantinya juga akan terhubung ke suatu database yang akan dipakai bersama-sama dengan sistem informasi yang akan dirancang. Terdapat 4 buah Kamera untuk *surveillance* yang ditempatkan dengan sudut yang sesuai pada empat area parkir, yaitu area A, area B, area C dan area D. Kamera-kamera ini terhubung langsung ke server, sehingga ketika gambar lokasi parkir diambil, gambar bisa langsung disimpan di server untuk kemudian dipergunakan dan ditampilkan pada *Web interface*. Pada sistem ini, *user* dan *operator* dapat melakukan pencarian lokasi parkir yang sesuai dengan bantuan RFID *tag* sebagai pengenal identitas, ataupun melakukan *manual input* berupa nomor kendaraan untuk melakukan pencarian

lokasi parkir. Akses web dapat dilakukan menggunakan bermacam-macam terminal yang mendukung antarmuka web, tentunya yang dapat menampilkan web interface dengan optimal adalah PC dan Laptop.

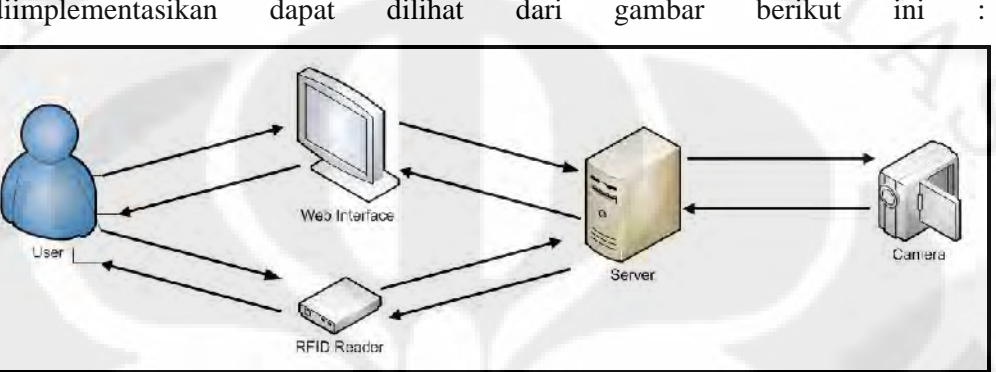

Kemudian gambaran aplikasi yang akan dirancang dan nantinya yang akan diimplementasikan dapat dilihat dari gambar berikut ini

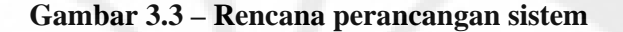

Dari gambar diatas dapat dilihat bahwa ada 5 elemen yang terlibat di dalam perancangan prototipe dari sistem informasi perparkiran berbasis web ini. Yaitu *User* (pengguna), *web interface, RFID Reader* berserta *tag*-nya, *server* dan kamera. Aplikasi ini akan dijalankan oleh pengguna yang berinteraksi dengan *web interface*. Pengguna dapat menggunakan *web browser* seperti *Mozilla Firefox*, *Safari, Opera*, dan *Internet Explorer*. Apabila situs ini dibuka, maka *browser* akan mengunduh tampilan situs yang berisi gambar-gambar hasil capture lokasi parkir yang tersimpan pada *server*. *Server* di sini bertindak sebagai *Web server* dan juga *database server.* Program dengan tampilan *web* inilah yang berinteraksi secara interaktif dengan pengguna. Apabila pengguna melakukan suatu perintah, eksekusinya akan diproses di *web server*. Sedangkan bila terdapat permintaan untuk mengakses *database*, maka *database* tersebut akan dipanggil ke dalam program. Aplikasi ini memiliki tiga fitur utama yaitu, pencarian lokasi parkir bagi *user* yang menempati *slot* parkir tertentu, kemudian menampilkan foto hasil *capture* kamera sesuai lokasi parkirnya, pemuatannya secara otomatis diambil dari

folder tempat foto disimpan, terakhir yaitu menampilkan sisa slot parkir yang tersedia. Lalu terdapat fitur tambahan, yaitu menampilkan denah lokasi parkir.

#### **3.3 Perancangan Perangkat Keras**

Sisi perangkat keras sistem terdiri atas tiga unit yaitu tag RFID, pembaca RFID dan kamera web. Susunannya seperti yang digambarkan di skema desain sistem pada Gambar 3.2 di mana masing-masing kamera akan menyorot ke area tertentu.

#### **3.3.1 Peralatan**

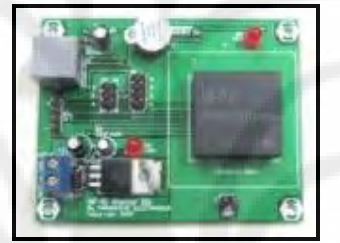

**Gambar 3. 4 RFID Starter-Kit**

Bagian yang pertama adalah pembaca RFID. Di sini divais pembaca yang digunakan adalah RFID Starter-Kit yang berbasis reader tipe ID-12. Pembaca ini mampu membaca tag RFID pasif hingga jarak 12 centimeter. Namun karena pengerjaan ini sifatnya menghasilkan prototipe sistem, maka sebagai permulaan digunakan pembaca ini. Antarmuka keluaran RFID Starter-Kit adalah port RJ11 dengan format data UART RS-232. Selain format data tersebut dapat juga diatur menjadi protokol UART TTL, Wiegand26, dan Magnet Emulation. Dalam tugas akhir ini dipakai format data keluaran UART RS-232 juga untuk kompatibilitas modul berikutnya.

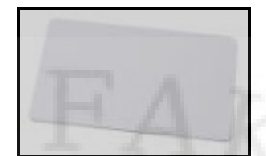

#### **Gambar 3.5 Tag RFID Pasif Class-1 berbentuk kartu**

Kemudian perangkat berikutnya adalah Tag RFID yang digunakan sebagai tanda pengenal, setiap tag mempunyai nomor identifikasi yang unik yang tidak mungkin sama untuk setiap kartunya. Jenis tag yang digunakan adalah tag pasif Kelas-1. Tag ini mendapatkan sumber daya dari pembaca RFID kemudian mentransmisikan nomor identifikasinya. Ukuran tag yang digunakan berukuran seperti kartu kredit biasa. Karena tag ini memerlukan sumber daya dari pembaca RFID, ini menyebabkan jarak baca tag dengan pembacanya tidak bisa tepat sesuai spesifikasi dari pembaca RFID yang digunakan, yaitu maksimal 12 cm. Tag aktif yang menggunakan sumber daya sendiri akan lebih cocok digunakan jika diaplikasikan ke lingkungan parkir yang sebenarnya. Untuk sistem yang sedang dirancang tidak menggunakan tag aktif karena saat ini ketersediaannya masih kosong dan harganya pun relatif mahal, penulis merasa belum perlu menggunakan tag aktif untuk sistem yang masih prototipe ini.

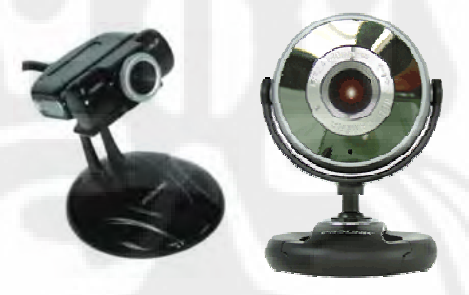

**Gambar 3.6 Kamera Web** 

Modul ketiga yang digunakan dalam sisi perangkat keras adalah tiga buah kamera web (*webcam*), Masing-masing dengan spesifikasi yang berbeda. Yang pertama adalah w*ebcam* Prolink 1310 dengan resolusi 1.3 MegaPixels, kemudian *webcam* Mediatech dengan resolusi 1.3 MegaPixels, terakhir adalah *webcam* HP yang terintegrasi di dalam laptop dengan resolusi 2 MegaPixels. Divais ini

dipasang dengan konektivitas USB dan terhubung langsung dengan program desktop pendukung *webcam* yaitu *Yawcam*.

#### **3.3.2 Konfigurasi**

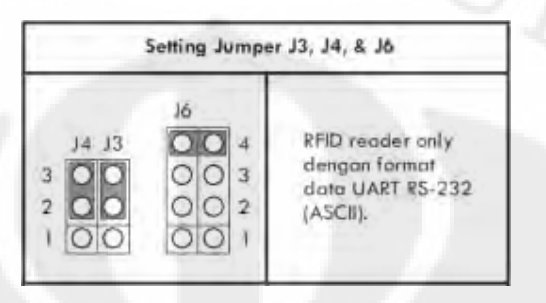

#### **Gambar 3. 7 Setting Jumper Pada RFID Starter-Kit**

Modul yang pertama kali dikonfigurasi adalah pembaca RFID. Pada modul ini tidak banyak dilakukan konfigurasi. Hanya memastikan bahwa format data keluarannya adalah UART RS-232, yaitu dengan mengkonfigurasi jumper pada RFID reader seperti pada gambar 3.5. Penentuan ini harus disesuaikan dengan parameter serial yang dimiliki oleh pembaca RFID. Jika bernilai beda maka koneksi data tidak akan sinkron dengan program *desktop* yang dirancang. Karena pembaca-RFID yang dipakai sudah mempunyai parameter tetap maka kita samakan nilai tersebut pada aplikasi *desktop* pembaca RFID. Parameter serial yang dipakai adalah speed: **9600** bps, databit: **8**, parity: **none**, stop bits: **1**, flow control: **none**.

Modul kedua yang dikonfigurasi adalah modul kamera web, kamera web ini dihubungkan dengan port USB dan diaktifkan menggunakan aplikasi tambahan *Yawcam*, aplikasi *Yawcam* ini memiliki beberapa macam fitur, di antara sekian fitur yang ada, fitur yang digunakan untuk sistem ini yaitu pengambilan foto secara otomatis dalam interval waktu yang ditentukan, dan fitur pengambilan foto secara otomatis apabila ada objek yang di sorot oleh kamera berubah atau bergerak. Berikut urutan konfigurasi yang harus dilakukan untuk menjalankan kamera untuk pengambilan foto otomatis dengan interval waktu, setelah membuka aplikasi *Yawcam* akan muncul *window* seperti ini :

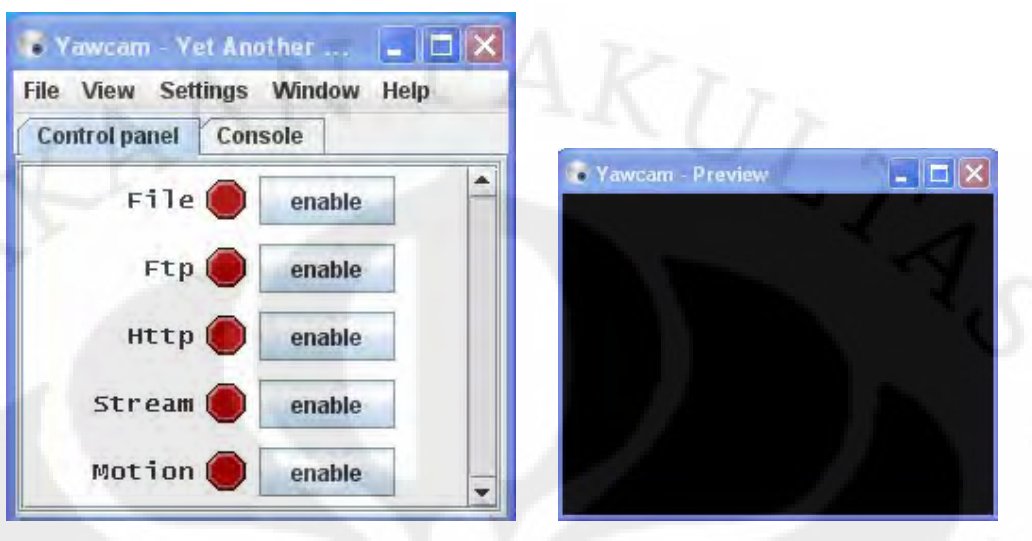

#### **Gambar 3.8 Aplikasi Kamera Web** *Yawcam*

Dengan meng-klik *enable* pada modul *File* **,** kamera akan secara otomatis mengambil foto dalam interval waktu tertentu, untuk menentukan berapa lama interval waktu yang dibutuhkan untuk mengambil foto berikutnya, bisa dilakukan konfigurasi pada menu *settings.* Pada Menu tersebut juga bisa diatur di mana kita akan menyimpan foto hasil capture kamera tadi. Kemudian untuk memungkinkan pengambilan foto otomatis jika objek berubah atau bergerak, bisa dilakukan dengan meng-klik *enable* pada modul *Motion***.**

#### **3.4 Perancangan Aplikasi Sistem Informasi Perparkiran Berbasis Web**

Untuk membangun antarmuka web (*web interface*) pada aplikasi ini dipergunakan bahasa pemrograman JSP (*Java Server Pages*) dan HTML. JSP dipilih karena memiliki beberapa keunggulan, yaitu bagi programmer yang sudah familiar dengan bahasa pemrograman Java, untuk mempelajari cara membangun web dengan JSP tidak akan terlalu sulit, karena dasar dari JSP adalah bahasa Java.

Kemudian JSP juga sudah mendukung *multiplatform*, ini artinya JSP bisa berjalan di berbagai sistem operasi. Selain itu JSP juga dinilai lebih tahan dari ancaman dan gangguan keamanan, karena komunitas pengguna JSP belum

sebanyak komunitas pengguna bahasa pemrograman web dinamis lainnya seperti PHP.

Untuk mengkomunikasikan antara Web, RFID Reader dan User, diperlukan aplikasi *desktop* tambahan yang berbasis JAVA, aplikasi ini terhubung ke database yang sama, sehingga *web interface* dapat menangkap Inputan dari RFID tag yang melalui RFID Reader.

Database yang dipergunakan adalah MySQL. MySQL dipilih karena merupakan program yang Open Source, kemudian pengoperasiannya cukup mudah dan bahasa yang digunakan juga cukup familiar. Selain itu juga MySQL bisa dikoneksikan dengan Java atau JSP dengan menggunakan JDBC (*Java Database Connectivity*).

#### **3.5 Database**

Database terdiri atas tujuh tabel utama yaitu tabel auto\_read, tbl\_rfid, area\_parkir, tbl\_parkir, wtbl\_parkir, mtbl\_parkir, dan tbl\_parkir\_keluar. Di dalam database ini, ada beberapa tabel yang tidak memiliki keterkaitan satu sama lain, karena memang digunakan untuk fungsi tersendiri, sehingga tabelnya pun tidak memiliki relasi dengan tabel-tabel lainnya. Tabel-tabel tersebut di antaranya :

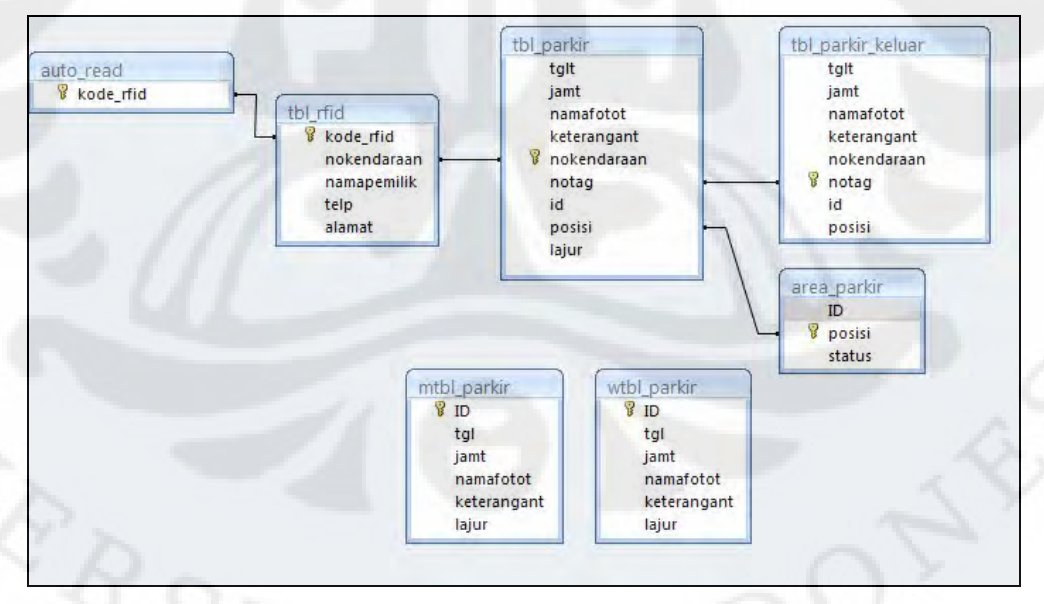

#### **Gambar 3.9 Diagram Relasi database**

34

Tabel auto\_read merupakan tabel bantu yang berisikan nomor RFID tag, tabel ini akan terus di-*update* sesuai dengan inputan yang berasal dari RFID reader, tabel ini digunakan oleh aplikasi Reader yang berbasis JAVA dan juga aplikasi web yang berbasis JSP.

Tabel "**tbl\_rfid**" digunakan oleh halaman registrasi untuk menyimpan data-data pemilik kendaraan yang telah terdaftar pada sistem ini. *Field "***RFID"**  yang menjadi Primary Key, tipe datanya berupa *varchar,* field ini terhubung dengan tabel auto\_read dengan relasi *one-to-one*. Tabel "**area\_parkir**" memiliki *field* "**posisi**" sebagai Primary Key yang terhubung dengan tabel "**tbl\_parkir**", tabel ini digunakan sistem untuk menandakan posisi kendaraan yang menggunakan lahan parkir. Kemudian tabel "**tbl\_parkir**" digunakan oleh halaman Data Parking In untuk menyimpan *log* dari kendaraan-kendaraan yang menggunakan lahan parkir tersebut. Tabel "tbl\_parkir\_keluar" digunakan oleh halaman Data Parking Out untuk menyimpa *log* dari kendaraan-kendaraan yang telah keluar dari lahan parkir.

Tabel "**wtbl\_parkir**" dan "**mtbl\_parkir**" tidak memiliki relasi dengan tabel-tabel lainnya, karena kedua tabel ini digunakan untuk fungsi tersendiri. Kedua tabel ini digunakan oleh halaman arsip untuk menyimpan arsip-arsip foto yang telah ditangkap kamera di waktu lampau.

#### **3.6 Pemodelan Aplikasi Sistem Informasi Perparkiran Berbasis Web**

Untuk pemodelan aplikasi sistem informasi perparkiran berbasis web ini, digunakan bahasa pemodelan *Unified Modelling Language* (UML). Ada 3 diagram UML yang dipergunakan dalam pemodelan aplikasi ini, yaitu *Use Case diagram*, *Activity Diagram* dan *Sequence Diagram*.

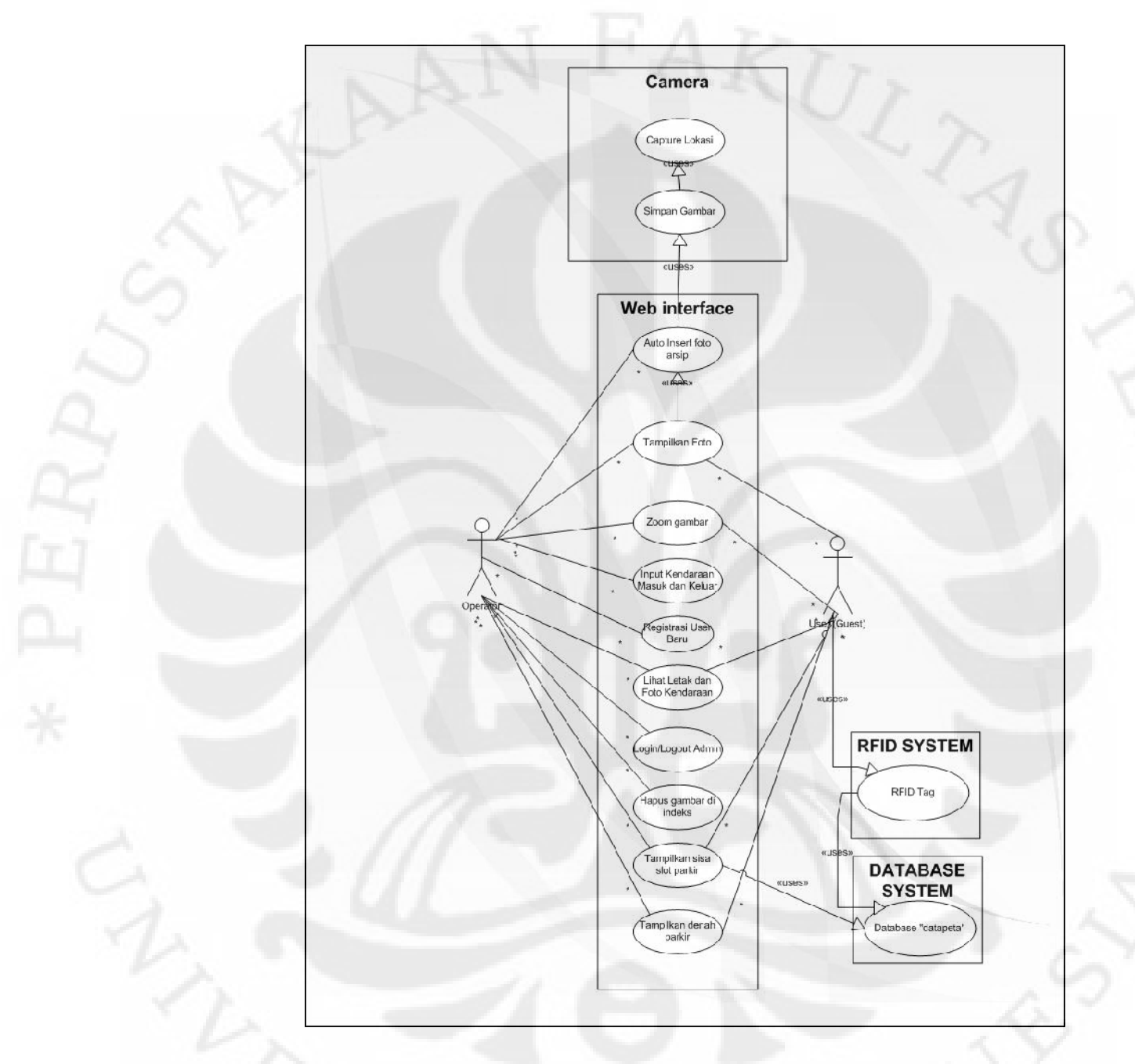

**Gambar 3.10 –** *Use Case Diagram* **Sistem Informasi Perparkiran**

Gambar di atas merupakan diagram *use case* yang menunjukkan fungsionalitas dari aplikasi. Pada sistem ini, diskenariokan ada dua jenis user yang dapat mengakses halaman web, yaitu *Operator* dan *User* (*Guest*). *Operator*  memiliki hak penuh dalam penggunaan semua fitur yang terdapat pada aplikasi ini, sedangkan *User* (*Guest*) hanya memiliki porsi yang terbatas dalam penggunaan fiturnya. *Operator* dapat mengakses halaman Registrasi, yaitu untuk registrasi kendaraan yang belum terdaftar, kemudian juga bisa mengakses halaman input kendaraan yang digunakan ketika kendaraan yang sudah diregistrasi masuk ke area parkir dan menempati lokasi yang telah ditunjuk oleh *operator* parkir. *Operator* dan *user* dapat melihat berapa banyak *slot* parkir yang masih tersedia, sehingga bisa diketahui apakah lahan parkir masih bisa diisi oleh kendaraan lagi atau tidak. Selain itu, operator juga bisa melihat arsip-arsip foto yang diambil oleh kamera pada waktu lampau. Apabila kamera menangkap foto kemudian menyimpannya di media penyimpanan di server, aplikasi web akan secara otomatis menampilkan foto yang baru saja diambil di halaman arsip.

Dalam sistem ini, *user* yang sudah terdaftar dapat melihat letak kendaraannya dengan menggunakan RFID tag yang dimilikinya. Nomor RFID yang terbaca oleh pembaca RFID terhubung ke *database* , kemudian sistem akan menampilkan posisi kendaraan sesuai dengan posisi yang sejak awal sudah di daftarkan ketika pemilik kendaraan masuk ke area parkir.

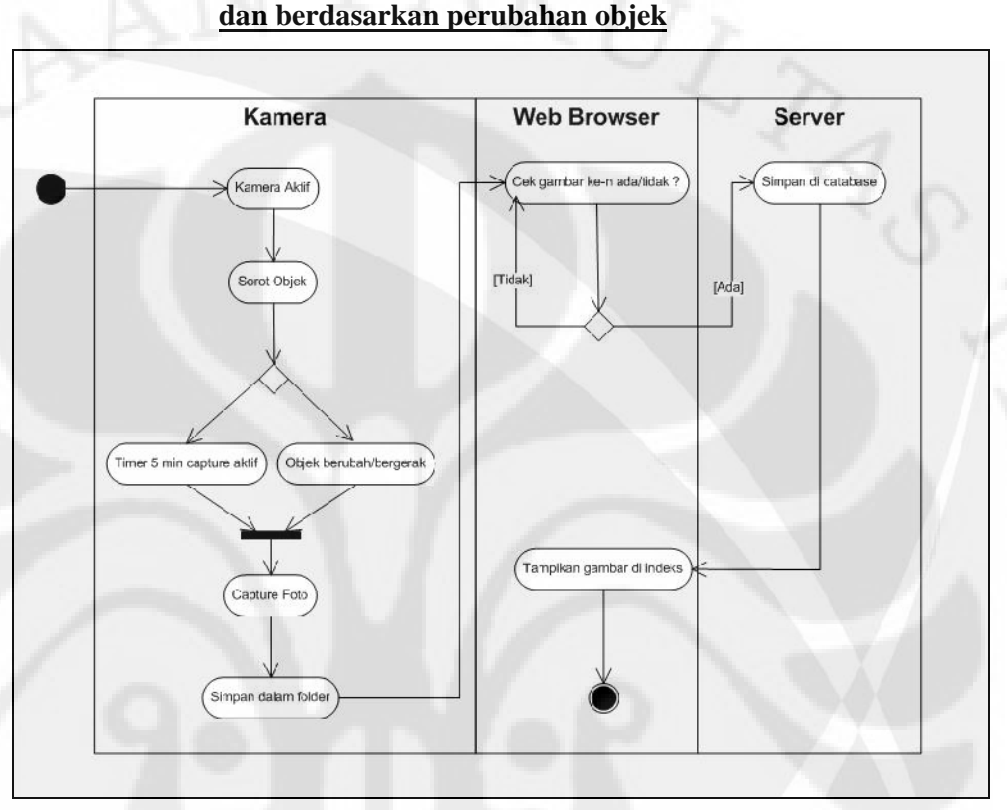

# *Activity diagram* **untuk melihat halaman arsip foto berdasarkan waktu**

**Gambar 3.11 – Activity Diagram Untuk Capture Foto**

Untuk menampilkan hasil *capture* foto objek (lokasi parkir) dari kamera pada halaman *website*, kamera harus aktif terlebih dahulu, kemudian aplikasi pengontrol kamera juga harus diaktifkan agar proses *Auto-Capturing* objek dapat dilakukan, *Auto-Capturing* ini bisa terjadi melalui 2 cara, yang pertama dengan interval waktu tertentu, di mana interval waktunya bisa diatur dalam satuan detik. Kemudian cara yang kedua adalah dengan mendeteksi perubahan objek yang disorot oleh kamera, bila objek mengalami perubahan atau pergerakan, kamera akan secara otomatis melakukan *capture*.

Apabila objek telah berhasil di-*capture* maka akan tersimpan ke dalam folder pada media penyimpanan dalam bentuk *digital image* dengan format JPEG.

Kemudian apabila aplikasi web dijalankan, aplikasi web ini akan menjalankan fungsi *auto insert* gambar ke dalam halaman web dengan mengecek terlebih dahulu apakah di *folder* yang dimaksud ada gambar ke-n atau tidak,jika tidak maka fungsi gambar tidak akan di-*insert*, jika ada maka data dari gambar akan di simpan ke dalam *database*, kemudian aplikasi web ini juga akan memasukkan gambar ke halaman web untuk kemudian ditampilkan.

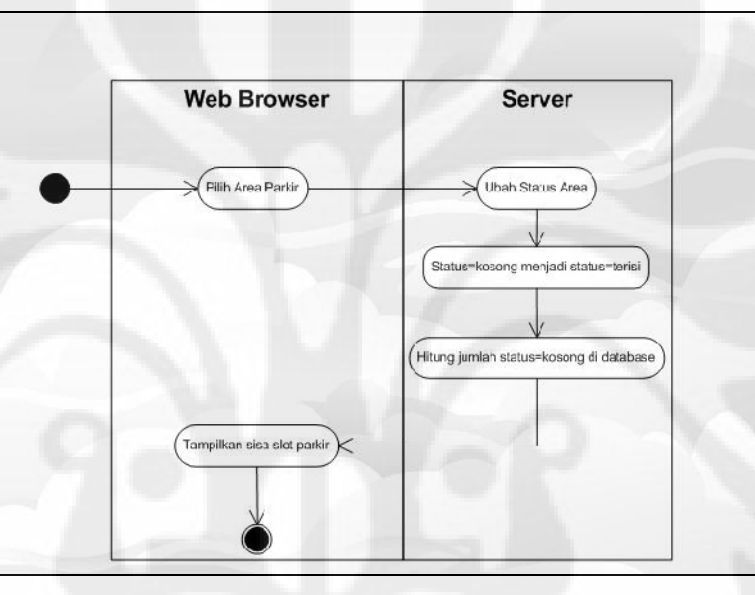

*Activity diagram* **untuk menampilkan sisa slot parkir** 

**Gambar 3.12 – Activity Diagram Slot Parkir dan Log Kendaraan**

Untuk menampilkan berapa banyak parkiran yang tersedia dari kendaraan yang masuk ke area parkiran, Ketika modul Input Kendaraan dijalankan, modul akan meminta pilihan lokasi di mana kendaraan akan diparkirkan, ketika pilihan telah di*-submit, browser* akan melakukan permintaan pengubahan status area yang kosong pada database menjadi terisi, kemudian database akan melakukan *query* penghitungan jumlah field yang memiliki status "kosong". Setelah jumlah field tersebut didapat, maka web browser akan memuat tampilan jumlah *slot* parkir yang masih kosong.

# **Activity Diagram untuk Proses Pencarian Letak Kendaraan Menggunakan**

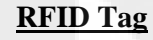

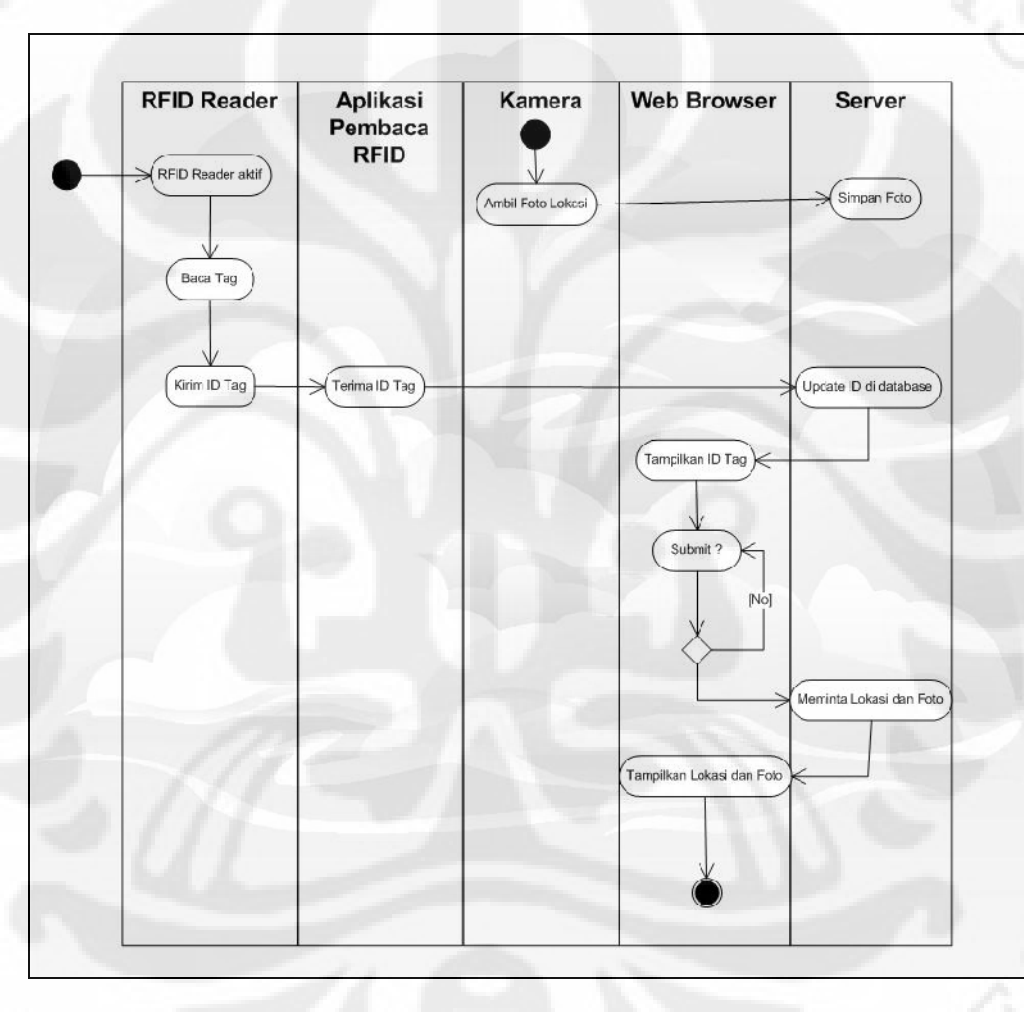

# **Gambar 3.13 – Activity Pencarian Letak Kendaraan**

*User* yang ingin melakukan pencarian letak kendaraan, harus terlebih dahulu terdaftar dalam sistem parkir ini, dan memiliki kartu RFID sebagai alat bantu

pencarian. Proses ini diawali dengan aktifnya pembaca RFID dan kamera yang secara terus menerus mengambil foto lokasi dan menyimpannya di server. Untuk mencari lokasi kendaraan saat ini, pembaca RFID akan meminta inputan ID *tag* dari kartu RFID, kemudian mengirim ID tag tersebut ke aplikasi pembaca RFID melalui komunikasi serial. Setelah itu aplikasi akan melakukan cek dalam database apakah sebelumnya terdapat ID tag atau tidak, jika ada, aplikasi akan melakukan perintah menghapus data ID tag pada tabel di database, kemudian akan menuliskan inputan yang terbaru ke dalam tabel. Kemudian *web browser* akan terus menerus melakukan cek pada tabel tersebut, jika terdapat data ID *tag* pada tabel, *web browser* akan menampilkan nomor ID *tag* tersebut. Setelah itu web browser meminta *user* untuk melakukan *submit*, jika tidak ada respon maka foto lokasi parkir tidak akan dimuat di halaman *web.* Jika dilakukan *submit*, browser akan meminta lokasi parkir dan foto yang sesuai dengan inputan RFID tag ke server, untuk kemudian menampilkannya di halaman *web*.

#### **3.6.3 Sequence Diagram**

*Sequence diagram* sebetulnya tidak jauh berbeda dengan *activity diagram*, hanya saja pada diagram ini, urutan-urutan modul-modul yang dijalankan digambarkan jelas sesuai waktunya. Dari keseluruhan sistem ini, penulis membagi sistem ke dalam tiga *sequence diagram*. Berikut gambar masing-masing bagian beserta penjelasannya.

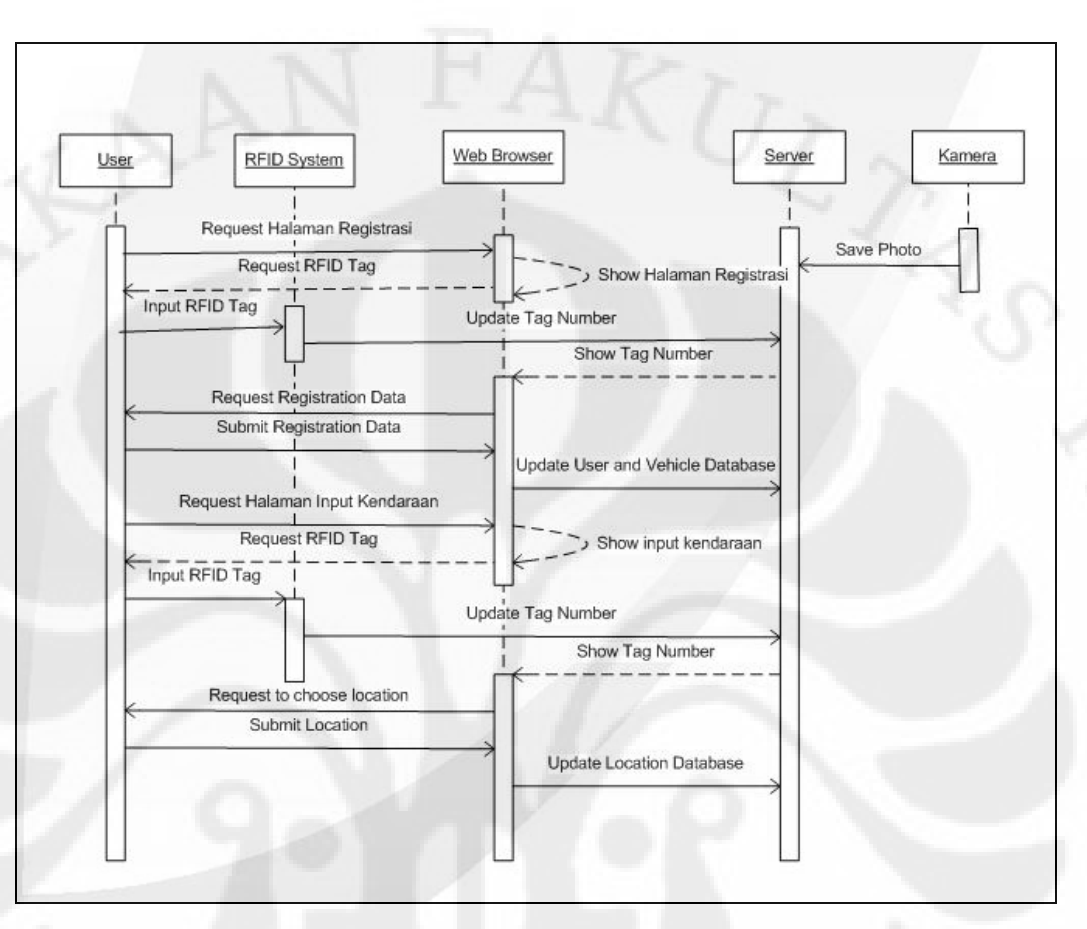

#### **Sequence Diagram untuk Registrasi dan Input Kendaraan**

#### **Gambar 3.14 – Sequence Diagram Registrasi dan Input Kendaraan**

Pengguna parkir yang belum terdaftar dalam sistem parkir ini diharuskan melakukan registrasi terlebih dahulu dengan mengisi data pribadi berupa Nama, Alamat, nomor kendaraan, dan nomor telepon. Urutan registrasi ini diilustrasikan pada gambar 3.x. Pertama, *user* (dalam hal ini *operator*) yang melakukan *request* untuk membuka halaman registrasi akan dimintai inputan RFID Tag. Apabila *user* melakukan input RFID *tag*, sistem RFID akan melakukan *update* database pada tabel yang berisi *field* nomor RFID. Kemudian server akan memerintahkan w*eb browser* untuk menampilkan Nomor RFID yang sebelumnya telah diinput. Jika nomor RFID telah ditampilkan, *user* akan diminta untuk mengisi data pada *form*

registrasi. Setelah *form* diisi dan di-*submit*, *web browser* akan meminta *server*  untuk melakukan *update* data pribadi *user* ke database.

*Operator* akan mengarahkan pengguna parkir yang akan masuk ke area parkir untuk memilih lokasi yang masih kosong. Pertama, *operator* meminta halaman "**Input Kendaraan**", kemudian *web* browser akan meminta lagi inputan dari RFID tag, lalu sistem memerintahkan *web browser* menampilkan nomor RFID. Setelah itu web browser akan meminta *operator* memilih area yang akan diisi oleh kendaraan. Area yang dipilih tersebut akan di-*update* ke dalam database.

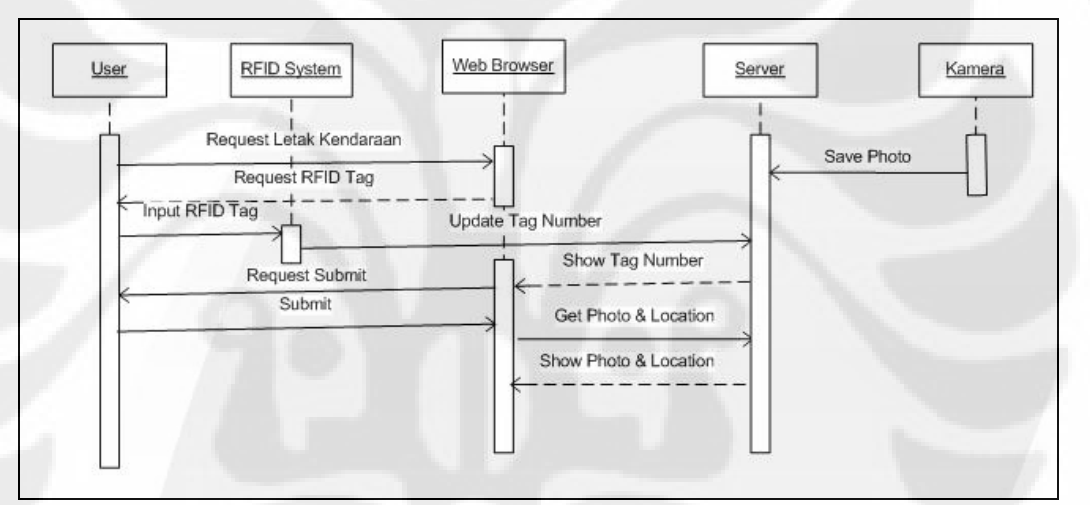

**Sequence Diagram untuk Pencarian Letak Kendaraan**

#### **Gambar 3.15 – Sequence Diagram Letak Kendaraan**

Untuk mencari letak kendaraan, sistem informasi ini akan melalui tahapantahapan berikut ini. Pertama, *user* yang ingin mengetahui di mana letak kendaraannya saat ini melakukan *request* halaman "**Letak Kendaraan**", kemudian *web browser* akan membalas dengan permintaan inputan nomor RFID tag. Setelah user melakukan input nomor RFID, aplikasi pembaca RFID akan melakukan update nomor RFID yang dibaca ke dalam database. Setelah itu server akan memerintahkan *web browser* untuk menampilkan nomor Tag yang tadi diinput, kemudian *web browser* meminta persetujuan *user* untuk melakukan

pencarian data foto dan lokasi kendaraan saat ini. Jika *user* setuju dan menekan tombol "*submit*", maka foto lokasi dan deskripsi lokasi kendaraan akan ditampilkan di dalam *web browser*.

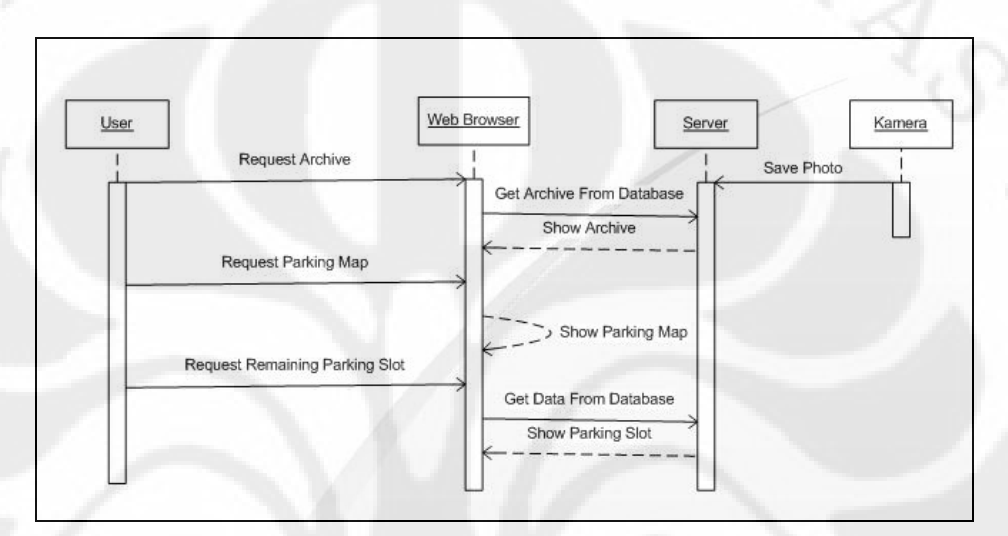

#### **Diagram untuk Melihat Arsip Foto, Log Kendaraan dan Denah Parkir**

**Gambar 3.16 – Sequence Diagram Arsip Foto, Log dan Denah Parkir** Untuk melihat arsip foto, log dan denah parkir, setiap permintaan ini melalui tahapan yang tidak jauh berbeda, yakni pertama *user* melakukan permintaan halaman, kemudian *web browser* akan memuat data-data yang diperlukan dengan mengambilnya di dalam database, kemudian barulah *request* dari *user* ditampilkan di dalam *web browser*.

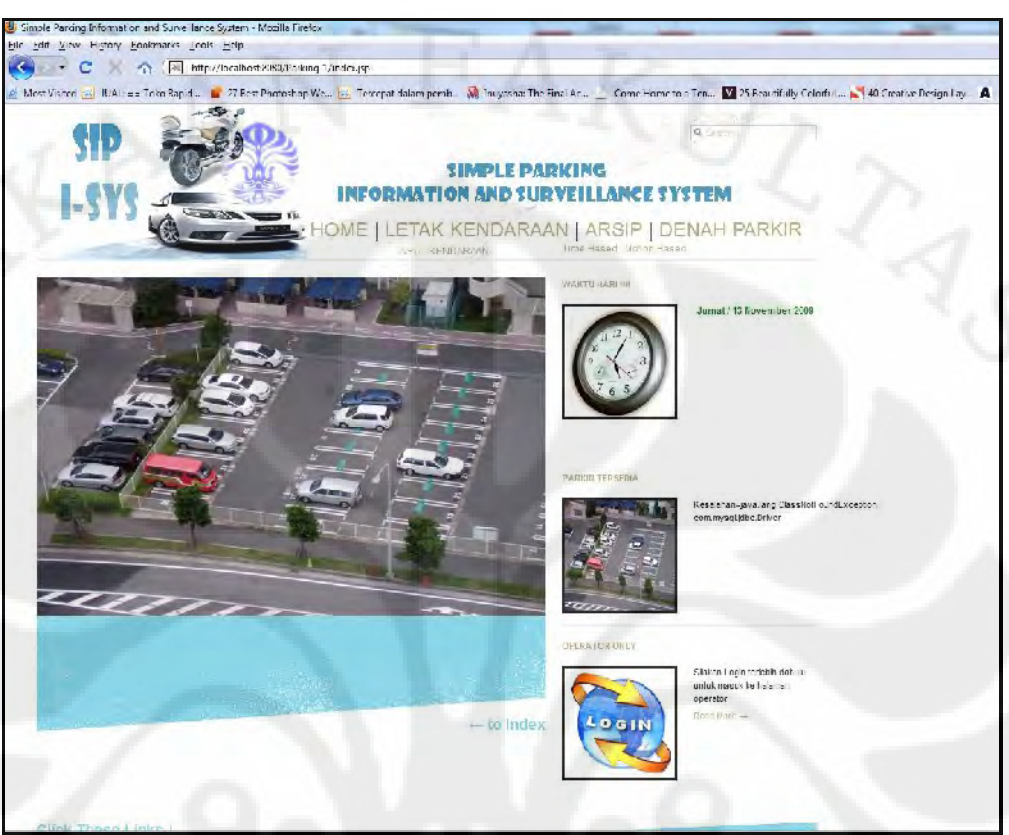

#### **3.7 Desain Tampilan** *User Interface*

**Gambar 3.17 – Desain halaman depan** *User Interface*

Gambar di atas menunjukkan desain tampilan *User Interface* dari aplikasi yang dirancang. Gambar yang ditunjukkan di atas merupakan halaman index yang menampilkan fungsi pertama dari sistem informasi perparkiran ini, yaitu berapa banyak lahan parkir yang masih tersedia. Setiap halaman dari *user interface* ini menggunakan *header* yang sama, pada bagian atas terdapat judul, kemudian tulisan-tulisan yang menjadi *link* untuk halaman-halaman yang lain. *Background*  tampilan yang digunakan berwarna dominan putih, karena menurut penulis, warna ini adalah warna yang cerah dan tidak menimbulkan kesan yang macam-macam bagi penggunanya. Desain ini akan terus dikembangkan agar tampilan yang terlihat bisa lebih menarik dan lebih mudah dipergunakan oleh *user*. Kemudahan

disini berarti bahwa pengguna harus dapat dengan mudah memanfaatkan sistem ini walaupun belum pernah menggunakannya sekalipun, untuk itu penempatanpenempatan tampilan halaman dirasa sangat penting dalam mendesain tampilan halaman web.

#### **3.8 Rencana Uji Coba Dan Analisa Kinerja Sistem**

Sistem ini akan dirancang dengan menggunakan komponen-komponen sebagai berikut : 1 Set PC yang memiliki USB *ports* sebagai *server*, 1 Set PC atau Laptop sebagai *Client*. Kamera dengan konektivitas USB beserta aplikasi kamera dan *driver*-nya, kemudian Tools-tools pemrograman untuk Java seperti Jcreator, aplikasi Web Server yang mendukung JSP, aplikasi *database server*, *web browser* dan *tools* lainnya untuk pengujian aplikasi yang dirancang ini.

Pengujian Sistem ini dibagi menjadi 2 kategori utama, yang pertama yaitu pengujian perangkat keras untuk kamera dan pembaca RFID beserta *tag*-nya, kemudian pengujian perangkat lunak yang melibatkan aplikasi *desktop*, aplikasi web dan juga *database*-nya. Pada pengujian perangkat keras akan dilakukan uji fungsionalitas, mulai dari fungsi dasar perangkat tersebut hingga fungsi yang melibatkan sistem secara keseluruhan. Pada pengujian perangkat lunak, juga akan dilakukan uji fungsionalitas untuk masing-masing modulnya. Selain itu juga akan dilakukan uji kompatibilitas dan juga performa perangkat lunak tersebut.

## **BAB 4**

# **PENGUJIAN DAN EVALUASI KINERJA SISTEM**

#### **4.1 Pengujian Fungsional Sistem**

Sebelum keseluruhan sistem dapat dijalankan, perlu dilakukan pengujian terhadap setiap aspek penting yang dipergunakan untuk membangun satu sistem ini secara utuh. Yang pertama dilakukan adalah dengan melakukan uji fungsional sistem, ini dilakukan untuk mengetahui apakah fungsi-fungsi dari setiap perangkat yang digunakan bekerja sesuai dengan desain yang telah dibuat. Pengujian ini dilakukan kepada perangkat-perangkat keras dan perangkat-perangkat lunak yang digunakan untuk membangun sistem ini dengan kategori pengujian yang berbedabeda, hasil yang didapat dari pengujian ini disajikan dalam bentuk tabel-tabel.

## **4.1.1 Pengujian Fungsional Dasar dari Kamera**

Pengujian fungsi-fungsi dasar dari kamera ini dilakukan untuk mengetahui apakah fungsi-fungsi yang dibutuhkan untuk membangung sistem ini bekerja dengan baik atau tidak. Hasil perngujian ini disajikan dalam tabel berikut :

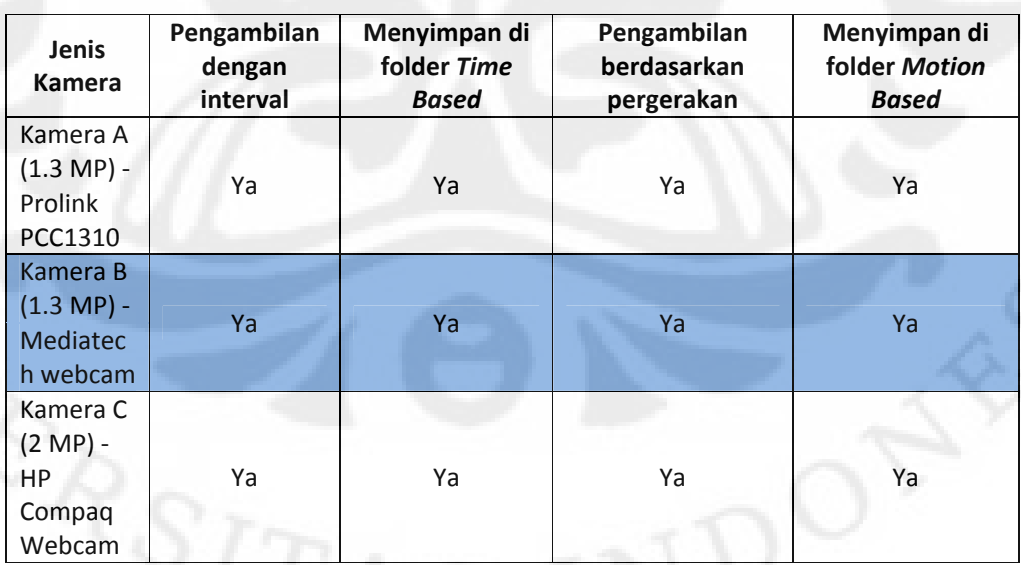

#### **Tabel 4.1 Pengujian Fungsi Dasar Kamera**

46

Terlihat bahwa seluruh fungsi dari kamera yang dibutuhkan untuk menjalankan sistem ini bekerja dengan baik. Meskipun semua fungsi-fungsinya bekerja dengan baik, namun penulis menemukan ketidaknormalan pada kamera B (Mediatech Webcam 1.3 MP). Kamera B tidak dapat menampilkan *output* yang fokus, *output* dari kamera ini terlihat lebih gelap, ini mungkin saja terjadi karena kamera B ini sudah berumur dan lensanya tidak lagi dapat bekerja dengan baik, atau dengan kata lain mengalami kerusakan.

#### **4.1.2 Pengujian Sensitivitas dan Delay Pengambilan Foto oleh Kamera**

Pengujian sensitivitas dan *delay* ini dilakukan untuk mengetahui seberapa besar pengaruh objek yang ditangkap kamera terhadap kemampuan kamera dalam menjalankan fungsinya.

#### **4.1.2.1 Pengujian Sensitivitas Kamera**

Pengujian sensitivitas kamera dilakukan dengan dua objek yang berbeda, objek yang pertama dengan gerakan bolpoin dan yang kedua adalah gerakan tangan, keduanya dipilih karena ukurannya masing-masing berbeda, ini dilakukan untuk mengetahui apakah perbedaan ukuran objek yang bergerak akan mempengaruhi kamera dalam pengambilan foto otomatis berdasarkan pergerakan atau perubahan objek. Kemudian pengujian ini dilakukan dengan tiga cara, yaitu dengan gerakan cepat, lambat dan sangat lambat. Ketiga cara ini dilakukan untuk mengetahui bagaimana respon kamera terhadap kecepatan pergerakan objek. Pengujian ini juga dilakukan pada tiga jarak yang berbeda, ini dilakukan untuk mengetahui bagaimana respon kamera terhadap jauh dekatnya objek yang ditangkap. Pengujian ini dilakukan dalam dua arah pergerakan yang berbeda, yaitu vertikal dan horizontal. Masing-masing pengujian dilakukan sebanyak 10 kali uji gerakan. Hasilnya disajikan dalam table-tabel berikut :

#### **Arah Horizontal**

| Kamera A (Prolink PCC1310 - 1.3 MP) |       |                |               |                        |        |               |  |  |  |
|-------------------------------------|-------|----------------|---------------|------------------------|--------|---------------|--|--|--|
| <b>Jarak</b>                        |       | <b>Bolpoin</b> |               | <b>Tangan</b>          |        |               |  |  |  |
|                                     | Cepat | Lambat         | Sangat lambat | Cepat                  | Lambat | Sangat lambat |  |  |  |
| 5 cm                                |       | 3              | 10            | 4                      | 10     | 10            |  |  |  |
| $10 \text{ cm}$                     |       | 4              | 10            |                        | 10     | 10            |  |  |  |
| 30 cm                               |       |                |               |                        | 10     | 10            |  |  |  |
| % Berhasil                          | 0%    | 23.33%         | 66.67%        | 100%<br>33.33%<br>100% |        |               |  |  |  |

**Kamera A (Prolink PCC1310 - 1.3 MP)**

**Tabel 4.2 Pengujian Sensitivitas Kamera A Arah Horizontal**

Dari hasil pengujian ini terlihat bahwa bolpoin yang merupakan objek berukuran kecil dengan jarak yang jauh dari lensa (30 cm) tidak mampu ditangkap gerakannya oleh kamera, objek berukuran kecil yang bergerak pun tidak mampu ditangkap perubahan geraknya oleh kamera. Sedangkan tangan yang merupakan objek berukuran besar, gerakannya lebih mampu ditangkap oleh kamera, meskipun sensitivitasnya tidak terlalu baik pada saat mendeteksi gerakan objek yang cepat.

**Kamera B (Mediatech Webcam - 1.3 MP)**

| <b>Jarak</b> |       | <b>Bolpoin</b> |               | <b>Tangan</b> |        |               |  |
|--------------|-------|----------------|---------------|---------------|--------|---------------|--|
|              | Cepat | Lambat         | Sangat lambat | Cepat         | Lambat | Sangat lambat |  |
| 5 cm         |       |                |               |               | 10     | 10            |  |
| <b>10 cm</b> |       | 0              |               |               | 10     | 10            |  |
| 30 cm        |       |                | Ω             |               | 10     | 10            |  |
| % Berhasil   | 0%    | 0%             | 20%           | 10%           | 100%   | 100%          |  |

**Tabel 4.3 Pengujian Sensitivitas Kamera B Arah Horizontal**

Kamera B memiliki resolusi yang sama dengan Kamera A, hanya saja fokus dari kamera ini sudah tidak berfungsi dengan baik. Sensitivitas kamera ini bisa dibilang cukup buruk, hampir semua gerakan objek berukuran kecil tidak mampu ditangkap oleh kamera ini. Namun demikian, objek berukuran besar masih mampu ditangkap oleh kamera ini pada kecepatan yang lambat.

| <b>Jarak</b>    |       | <b>Bolpoin</b> |               | <b>Tangan</b> |        |                      |  |
|-----------------|-------|----------------|---------------|---------------|--------|----------------------|--|
|                 | Cepat | Lambat         | Sangat lambat | Cepat         | Lambat | <b>Sangat lambat</b> |  |
| 5 cm            |       |                | 10            |               | 9      | 10                   |  |
| $10 \text{ cm}$ |       |                | 10            |               | 10     | 10                   |  |
| 30 cm           |       | 0              |               |               | 10     | 10                   |  |
| % Berhasil      | 0%    | 23.33%         | 66.67%        | 36.67%        | 96.67% | 100%                 |  |

**Kamera C (HP Compaq Webcam - 2 MP)**

**Tabel 4.4 Pengujian Sensitivitas Kamera C Arah Horizontal**

Kamera ini memiliki resolusi yang lebih tinggi dengan dua kamera lainnya, namun hal ini tidak terlalu mempengaruhi kemampuannya dalam mendeteksi objek bergerak. Hasil pengujian pada kamera ini tidak berbeda jauh dengan Kamera A.

## **Arah Vertikal**

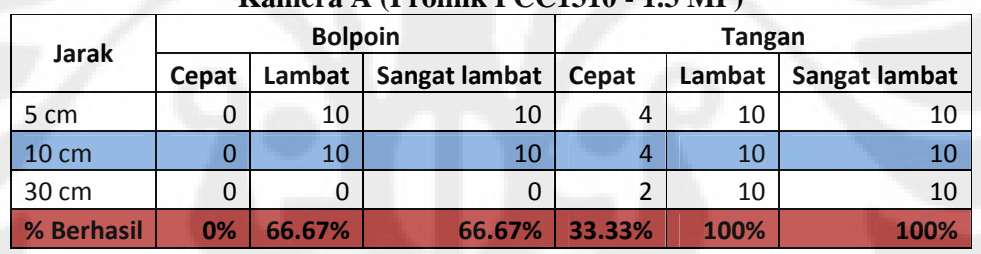

#### **Kamera A (Prolink PCC1310 - 1.3 MP)**

**Tabel 4.5 Pengujian Sensitivitas Kamera A Arah Vertikal**

Pada arah gerakan vertikal, fungsi kamera dalam mendeteksi gerakan ternyata tidak terlalu berbeda, bisa terlihat dari hasil pengujian, hasil yang didapat dari Kamera A pada gerakan horizontal tidak berbeda jauh dengan hasil pada gerakan vertikal.

| Ixamcı a D (fuçulatçcıl vv coçam - 1.9 fyil ) |       |                |               |               |        |               |  |  |  |  |
|-----------------------------------------------|-------|----------------|---------------|---------------|--------|---------------|--|--|--|--|
| <b>Jarak</b>                                  |       | <b>Bolpoin</b> |               | <b>Tangan</b> |        |               |  |  |  |  |
|                                               | Cepat | Lambat         | Sangat lambat | Cepat         | Lambat | Sangat lambat |  |  |  |  |
| 5 cm                                          |       | 0              |               |               | 10     |               |  |  |  |  |
| <b>10 cm</b>                                  |       |                |               |               | U      |               |  |  |  |  |
| 30 cm                                         |       |                |               |               | U      |               |  |  |  |  |
| % Berhasil                                    | 0%    | 0%             | 0%            | 0%            | 33.33% | 40%           |  |  |  |  |

**Kamera B (Mediatech Webcam - 1.3 MP)**

**Tabel 4.6 Pengujian Sensitivitas Kamera B Arah Vertikal**

Sekali lagi dalam pengujian ini terlihat bahwa Kamera B yang fokusnya tidak berfungsi dengan baik, memiliki sensitivitas yang buruk dalam hal pendeteksian gerakan, gerakan objek berukuran kecil (bolpoin) sama sekali tidak terdeteksi pada gerakan vertikal.

| <b>Jarak</b>    |       | <b>Bolpoin</b> |               | <b>Tangan</b> |        |               |  |
|-----------------|-------|----------------|---------------|---------------|--------|---------------|--|
|                 | Cepat | Lambat         | Sangat lambat | Cepat         | Lambat | Sangat lambat |  |
| 5 cm            | 0     |                | 10            |               | 10     | 10            |  |
| $10 \text{ cm}$ |       |                | 9             |               | 10     | 10            |  |
| 30 cm           |       |                | 0             |               | 10     | 10            |  |
| % Berhasil      | 0%    | 10%            | 63.33%        | 33.33%        | 100%   | 100%          |  |

**Kamera C (HP Compaq Webcam - 2 MP)**

**Tabel 4.7 Pengujian Sensitivitas Kamera C Arah Vertikal**

Gerakan objek pada arah vertikal mampu ditangkap dengan baik oleh Kamera C, hasil yang ditunjukkan tidak jauh berbeda dengan hasil pergerakan objek pada arah horizontal.

Dari hasil pengujian pada ketiga kamera, dapat ditarik kesimpulan bahwa besar kecilnya ukuran objek, mempengaruhi fungsi kamera dalam pengambilan foto otomatis berdasarkan pergerakan atau perubahan objek. Semakin besar objek yang disorot, maka kamera akan semakin sensitif terhadap pergerakannya, ini dikarenakan cara kamera dalam mendeteksi pergerakan adalah dengan mendeteksi perubahan dari titik-titik objek. Semakin banyak titik-titik objek yang berubah, semakin besar peluang untuk mendeteksi gerakan objek, karena semakin besar objeknya, semakin banyak titik-titik yang dideteksi oleh kamera tersebut.

Perbedaan jarak juga mempengaruhi fungsi kamera dalam pengambilan foto, karena kamera memandang objek yang jauh sebagai titik-titik yang kecil. Selain itu juga semakin cepat gerakan objek, semakin sulit pergerakan tersebut untuk dideteksi oleh kamera, begitu juga sebaliknya, semakin lambat gerakan objek, semakin mudah kamera mendeteksi pergerakan objek tersebut.

Hal lain yang cukup berpengaruh adalah kemampuan fokus dari lensa, terlihat pada kamera B banyak pergerakan yang tidak mampu terdeteksi, karena kemampuan fokus lensa dari kamera B tidak lagi dapat bekerja sebagaimana mestinya, ini artinya semakin tidak fokus objek yang disorot oleh kamera, semakin sulit pergerakannya dideteksi oleh kamera. Kemudian arah pergerakan vertikal dan horizontal tidak terlalu berpengaruh terhadap kemampuan kamera mendeteksi pergerakan objek.

#### **4.1.2.2 Uji Delay Pengambilan Foto**

Pengujian ini dilakukan untuk mengetahui berapa banyak waktu yang dibutuhkan oleh kamera untuk melakukan pengambilan foto otomatis berdasarkan pergerakan objek setelah pengambilan foto sebelumnya. Interval waktu yang diambil adalah kurang dari 1 detik dan lebih dari 1 detik, karena rata-rata kamera web dapat mengambil foto objek dengan interval waktu 0,5 detik dari pengambilan sebelumnya. Pengujian ini juga masing-masing dilakukan sebanyak 5 kali pergerakan objek.

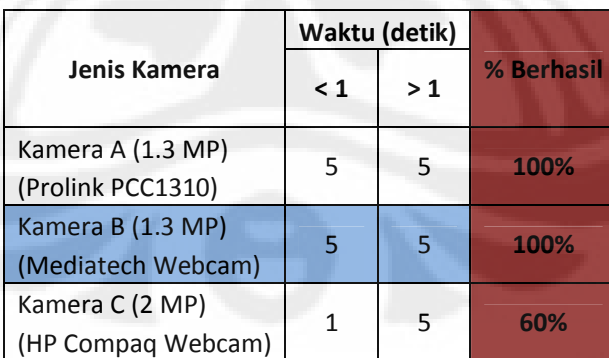

**Tabel 4.8 Uji Delay Pengambilan Foto**

Dari hasil pengujian dapat disimpulkan bahwa, besarnya resolusi kamera dapat mempengaruhi *delay* dalam pengambilan foto otomatis, karena semakin besar resolusi kamera, objek yang ditangkap oleh kamera dipandang memiliki lebih banyak titik-titik, sehingga ketika deteksi gerakan terjadi, kamera membutuhkan waktu yang lebih lama untuk kembali ke kondisi awal sebelum melakukan pengambilan foto lagi.

#### **4.1.3 Pengujian Fungsionalitas RFID Reader dan RFID Tag**

Pengujian ini dilakukan untuk mengetahui apakah kedua divais ini dapat menjalankan fungsi-fungsi yang dibutuhkan oleh sistem ini nantinya. Hasil pengujian ini disajikan dalam tabel berikut :

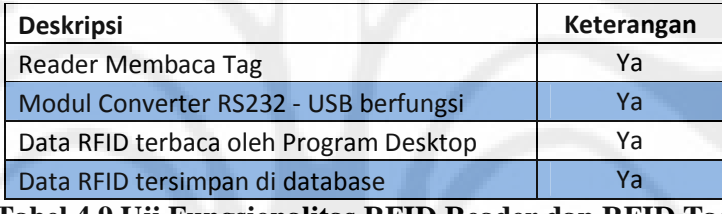

**Tabel 4.9 Uji Fungsionalitas RFID Reader dan RFID Tag**

Pada pengujian ini terdapat modul tambahan berupa *converter RS232 to USB*, *converter* ini diperlukan untuk komunikasi serial pada PC yang tidak memiliki port serial RS232 tetapi memiliki port USB. Jika pembaca RFID berhasil membaca RFID tag, pada *hyperterminal* akan didapat keluaran seperti pada gambar 4.1. Kemudian apabila Data RFID tag terbaca oleh program *desktop* , akan didapat keluaran seperti yang ditunjukkan pada gambar 4.2.

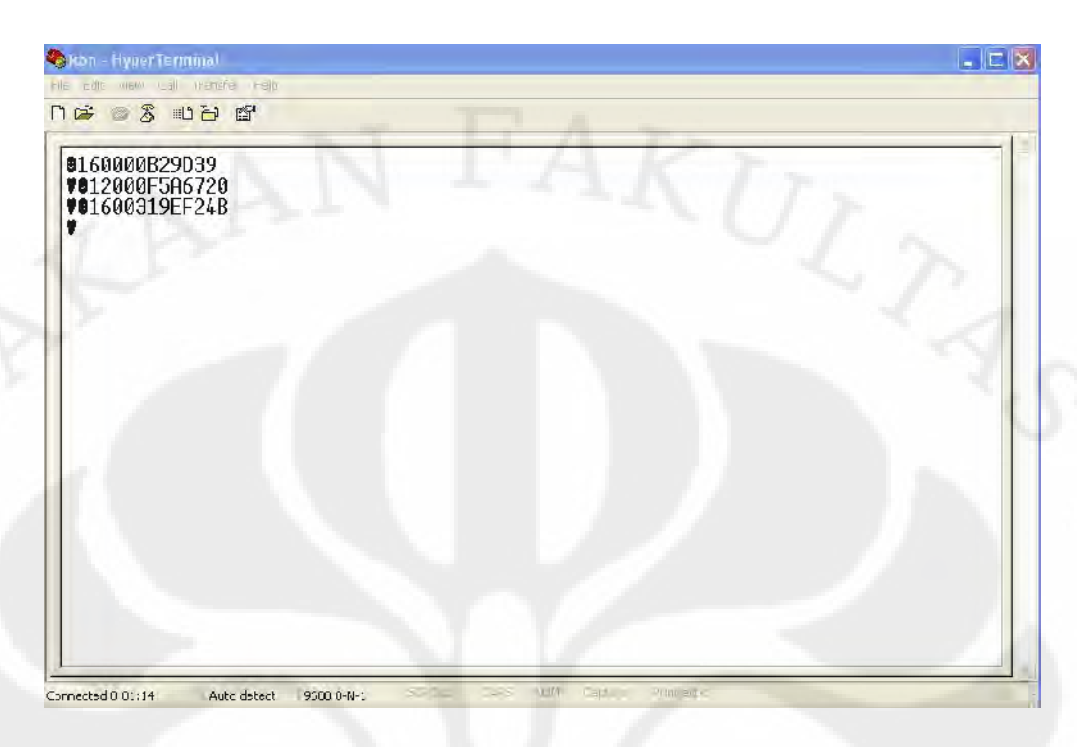

**Gambar 4.1 Output Pembacaan RFID Tag pada Hyper Terminal**

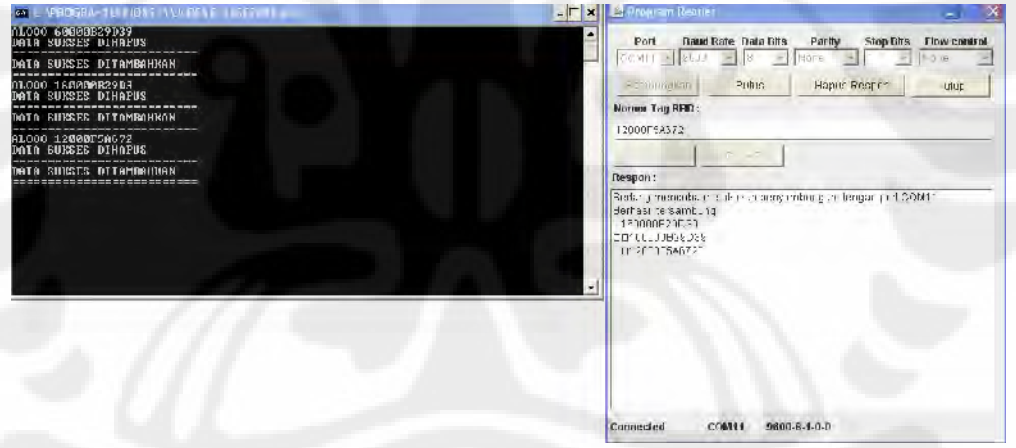

**Gambar 4.2 Output Pembacaan RFID Tag pada Program Desktop**

#### **4.1.4 Pengujian Fungsionalitas Dasar Perangkat Lunak**

Pengujian fungsionalitas ini dilakukan untuk mengetahui apakah fungsifungsi dari perangkat lunak yang dibutuhkan untuk membangun sistem ini secara utuh berjalan baik atau tidak. Hasil pengujian ini disajikan dalam tabel berikut :

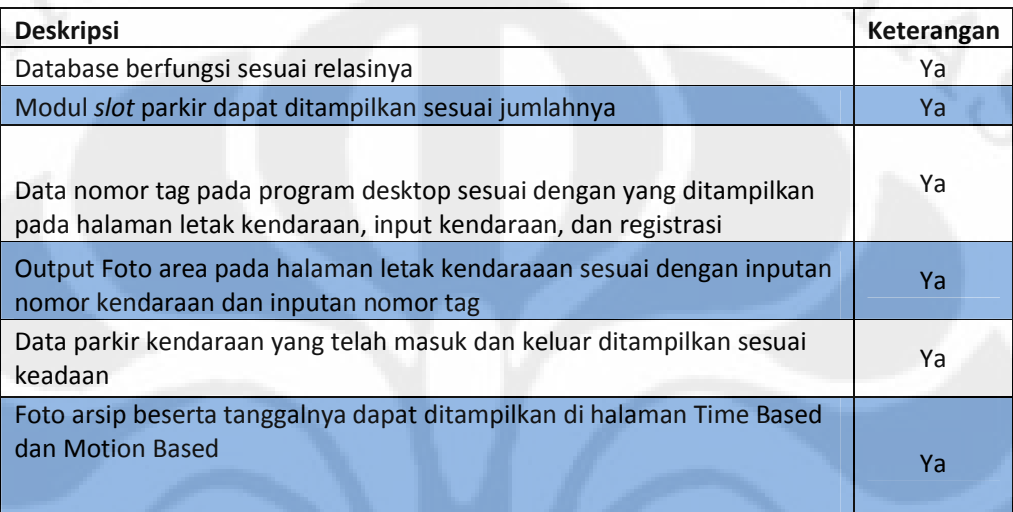

#### **Tabel 4.10 Pengujian Fungsionalitas Dasar Perangkat Lunak**

Dari hasil pengujian fungsionalitas ini, seluruh fungsi yang diinginkan berjalan dengan baik, artinya perangkat lunak ini siap untuk mendukung berjalannya sistem informasi ini.

#### **4.2 Pengujian Kompatibilitas dan Performa Halaman Web**

Terkadang seorang pengguna aplikasi menginginkan aplikasi ini berjalan pada *platform* yang sesuai dengan seleranya, karenanya penulis merasa perlu untuk melakukan pengujian kompatibilitas, sehingga dapat diketahui apakah sistem informasi ini dapat berjalan dengan baik di berbagai *platform* atau tidak. Pengujian dilakukan pada tiga *platform hardware* yang berbeda dan lima *platform software* yang berbeda. Adapun spesifikasi dari masing-masing *platform hardware* yang digunakan yaitu sebagai berikut :

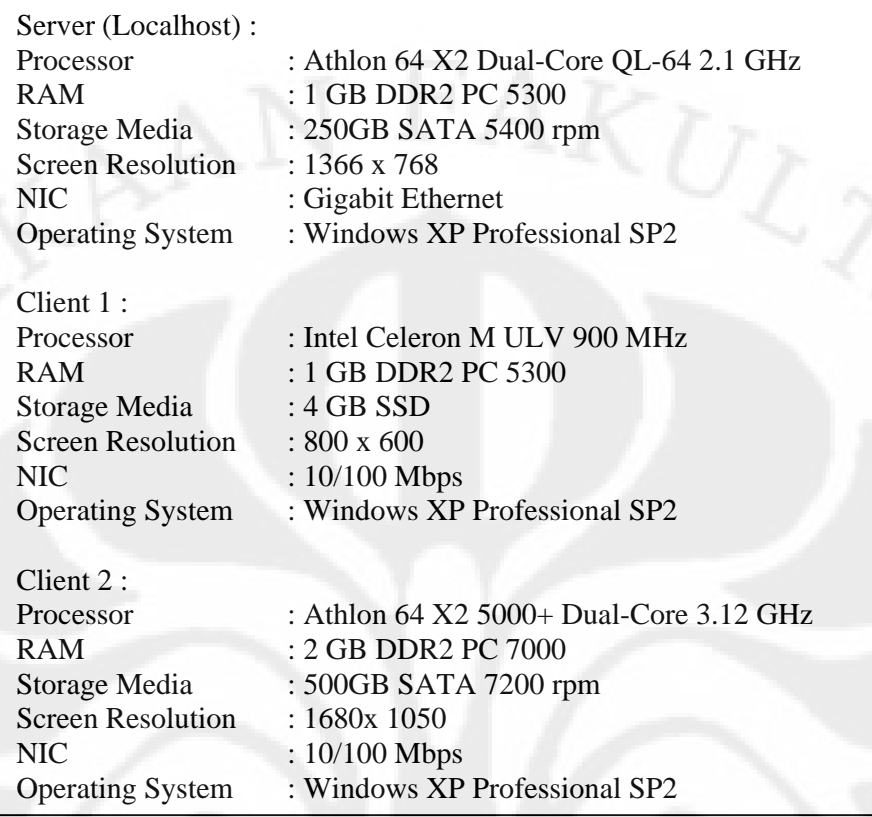

Kemudian *platform software* yang digunakan dalam pengujian ini di antaranya, *web browser Mozilla Firefox, Internet Explorer, Opera, Safari dan Google Chrome*. Masing-masing merupakan *web browser* yang dikembangkan oleh *software developer* yang berbeda. Selain itu juga, uji performa dilakukan pada sistem ini dengan mengukur seberapa besar *load time* yang dibutuhkan untuk membuka suatu halaman. Untuk pengukuran halaman dipergunakan Fungsi berikut yang dimasukkan ke dalam *script* program di setiap halamannya :

```
<%
long t0 = System.currentTimeMillis();
long tn0 = System.nanoTime();
%>
<html>
     <!-- kode-kode JSP untuk halaman web -->
</html>
<%
long tn1 = (System.nanoTime() - tn0)/1000;
long t1 = System.currentTimeMillis() - t0;
%>
<p>t(mili) : <%=t1%><br />
t(micro): <%=tn1%></p>
```
Fungsi-fungsi tersebut diletakkan di setiap halaman pada bagian atas tag <html> dan bagian bawah tag </html>. *Load time* diukur dengan satuan milisekon dan mikrosekon. Namun karena hasil yang ditunjukkan satuan milisekon terdapat anomali, maka satuan mikrosekon yang dijadikan acuan. Hasil pengujian ini disajikan dalam tabel-tabel di bawah ini :

|                   | Susunan          | <b>Load Time</b> |          |          |          |              |         |  |  |
|-------------------|------------------|------------------|----------|----------|----------|--------------|---------|--|--|
| Halaman           | Halaman          | Localhost        |          | Client-1 |          | Client-2     |         |  |  |
|                   | Tersusun<br>Rapi | ms               | μs       | ms       | μs       | ms           | μs      |  |  |
| Index             | Ya               | 16               | 13537    | 15       | 13496    | 15           | 7964    |  |  |
| Letak Kendaraan   | Ya               | 16               | 16410    | $\Omega$ | 12277    | $\Omega$     | 8124    |  |  |
| Input Kendaraan   | Ya               | 31               | 22241    | 16       | 12256    | $\Omega$     | 8437    |  |  |
| Registrasi        | Ya               | 15               | 14335    | $\Omega$ | 10441    | 16           | 7001    |  |  |
| Arsip             | Ya               | 0                | 591      | $\Omega$ | 741      | $\Omega$     | 711     |  |  |
| Data Parking In   | Ya               | $\Omega$         | 13560    | 16       | 12095    | $\mathbf{0}$ | 7110    |  |  |
| Data Parking out  | Ya               | 16               | 11422    | 16       | 15047    | 0            | 10196   |  |  |
| TBC A             | Ya               | $\Omega$         | 8093     | 16       | 8010     | 16           | 7260    |  |  |
| TBC B             | Ya               | 16               | 7179     | 16       | 7852     | 0            | 7326    |  |  |
| <b>MBCA</b>       | Ya               | 16               | 7777     | $\Omega$ | 10375    | $\mathbf{0}$ | 8211    |  |  |
| <b>MBCB</b>       | Ya               | $\Omega$         | 7965     | 16       | 9952     | 15           | 8453    |  |  |
| Lihat Denah<br>Ya |                  | $\Omega$         | 1663     | $\Omega$ | 623      | $\Omega$     | 702     |  |  |
| Rata-rata         |                  | 10.5             | 10397.75 | 9.25     | 9430.417 | 5.166667     | 6791.25 |  |  |

**Mozilla Firefox (Versi 3.5.5)**

**Tabel 4.11 Pengujian Kompatibilitas dan Performa Halaman Web pada Mozilla** 

**Firefox**

*Browser Mozilla Firefox* dapat menjalankan sistem informasi ini dengan baik, susunan halaman tiap halaman web pun tersusun rapi, karena *browser* ini memang dijadikan referensi oleh penulis pada tahap desain halaman dan uji coba awal. Rata-rata *load time* yang paling baik adalah pada *client-2* hal ini dimungkinkan karena spesifikasi komputer yang digunakan memang lebih tinggi dibanding *server* dan *client 1*, sehingga transfer data yang terjadi bisa lebih cepat.

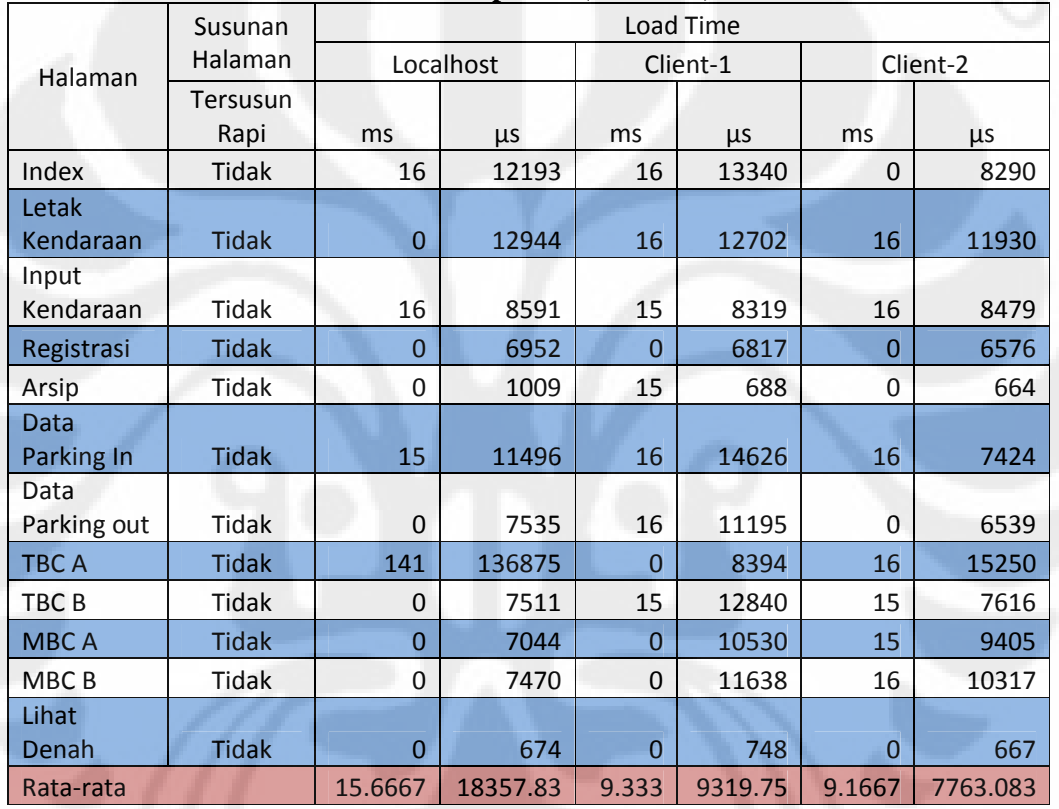

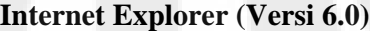

**Tabel 4.12 Pengujian Kompatibilitas dan Performa Halaman Web pada** 

#### **Internet Explorer**

*Internet Explorer* 6.0 ternyata tidak dapat menampilkan halaman web pada sistem informasi ini dengan baik, tidak ada satupun susunan halaman yang sesuai dengan desain yang telah dirancang penulis. Performanya pun lebih rendah dari web browser yang lain, terlihat pada sisi *server*, rata-rata *load time* yang

dibutuhkan sebesar 18537 mikrosekon, angka yang cukup besar untuk proses *load time* halaman web.

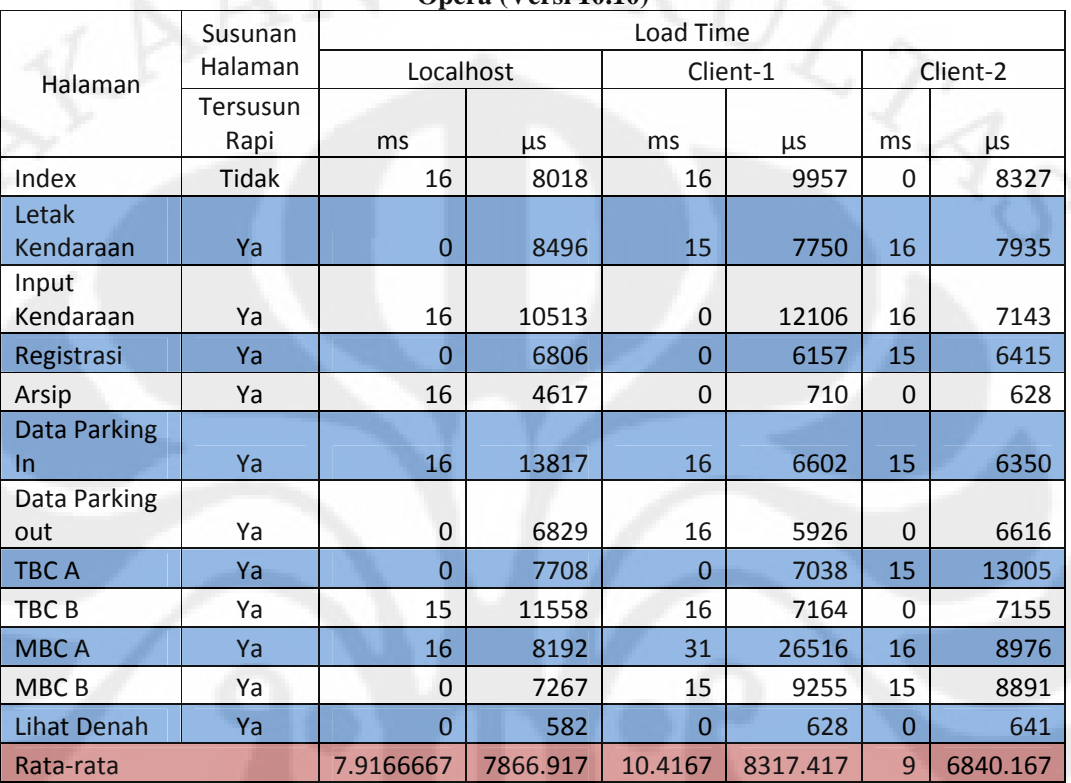

**Opera (Versi 10.10)**

**Tabel 4.13 Pengujian Kompatibilitas dan Performa Halaman Web pada** 

#### **Opera**

Seperti halnya *Mozilla Firefox*, *Browser Opera* dapat menjalankan sistem informasi ini dengan baik, susunan halaman tiap halaman web pun tersusun rapi, namun ada salah satu bagian pada halaman index yang tampilannya tidak sesuai desain awal, yaitu pada bagian sisa slot parkir. Rata-rata *load time* yang paling baik juga ada pada *client-2* karena spesifikasi komputer yang digunakan memang lebih tinggi dibanding *server* dan *client 1*.

|                                  | Susunan          | Load Time      |          |                |          |                |           |  |  |  |
|----------------------------------|------------------|----------------|----------|----------------|----------|----------------|-----------|--|--|--|
| Halaman                          | Halaman          | Localhost      |          | Client-1       | Client-2 |                |           |  |  |  |
|                                  | Tersusun<br>Rapi | ms             | μs       | ms             | μs       | ms             | μs        |  |  |  |
| Index                            | Ya               | 15             | 10438    | 16             | 8200     | 15             | 8119      |  |  |  |
| Letak<br>Kendaraan               | Ya               | $\overline{0}$ | 7727     | 16             | 15436    | 15             | 7378      |  |  |  |
| Input<br>Kendaraan               | Ya               | 15             | 15054    | $\mathbf 0$    | 633      | 0              | 7798      |  |  |  |
| Registrasi                       | Ya               | $\overline{0}$ | 8798     | $\overline{0}$ | 6334     | $\overline{0}$ | 6170      |  |  |  |
| Arsip                            | Ya               | $\Omega$       | 472      | 16             | 6512     | $\Omega$       | 712       |  |  |  |
| <b>Data Parking</b><br><b>In</b> | Ya               | 16             | 6696     | $\overline{0}$ | 7029     | $\overline{0}$ | 7178      |  |  |  |
| Data Parking<br>out              | Ya               | 0              | 6498     | 0              | 7214     | 15             | 6008      |  |  |  |
| <b>TBC A</b>                     | Ya               | 16             | 7233     | 16             | 9005     | 16             | 1483<br>3 |  |  |  |
| TBC <sub>B</sub>                 | Ya               | 15             | 7441     | $\Omega$       | 7696     | 0              | 7030      |  |  |  |
| <b>MBCA</b>                      | Ya               | $\overline{0}$ | 7074     | 16             | 9123     | 15             | 8844      |  |  |  |
| MBC <sub>B</sub>                 | Ya               | 15             | 13596    | 16             | 9400     | 15             | 8691      |  |  |  |
| <b>Lihat Denah</b>               | Ya               | $\Omega$       | 471      | $\Omega$       | 655      | $\overline{0}$ | 615       |  |  |  |
| Rata-rata                        |                  | 7.6667         | 7624.833 | 8              | 7269.75  | 7.583          | 6948      |  |  |  |

**Safari (Versi 4.04)**

**Tabel 4.14 Pengujian Kompatibilitas dan Performa Halaman Web pada** 

### **Safari**

Browser yang dibuat oleh Apple ini ternyata mampu menampilkan halaman web sistem informasi ini dengan baik tanpa ada kendala yang berarti. Rata-rata *load time* yang paling baik juga ada pada *client-2* karena spesifikasi komputer yang digunakan memang lebih tinggi dibanding *server* dan *client 1*, sehingga transfer data yang terjadi bisa lebih cepat.

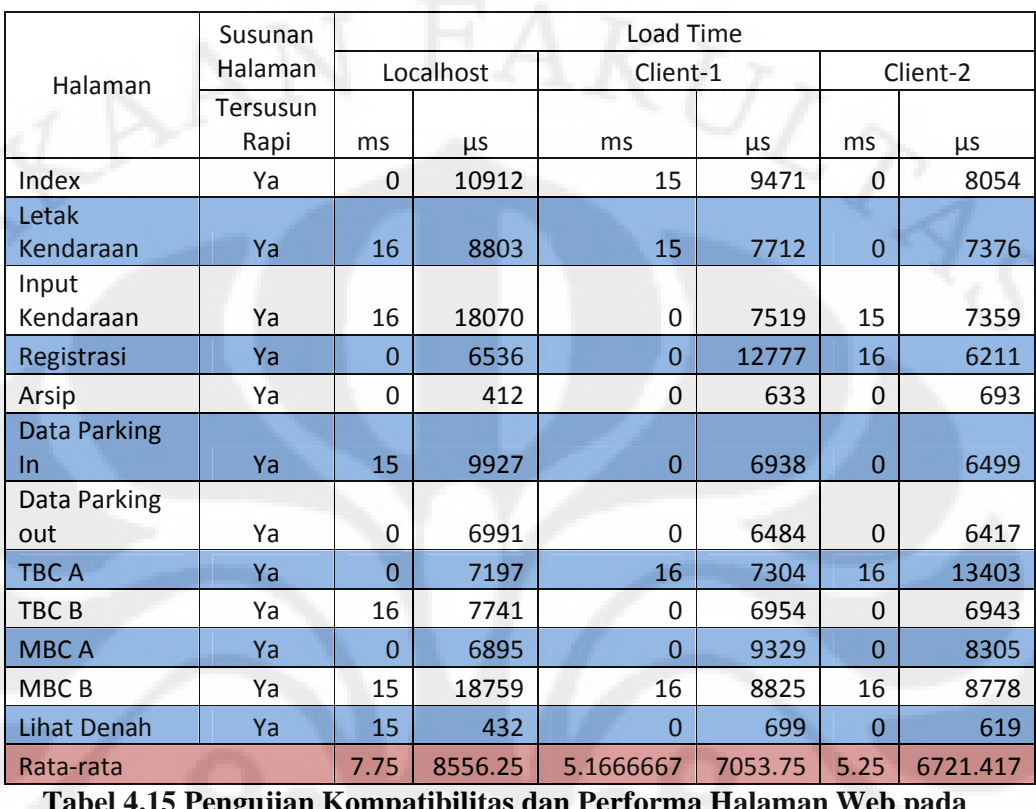

#### **Google Chrome (Versi 4.0.249.30)**

**Tabel 4.15 Pengujian Kompatibilitas dan Performa Halaman Web pada** 

#### **Google Chrome**

Browser yang dibuat oleh Google ini juga ternyata mampu menampilkan halaman web sistem informasi ini dengan baik. Rata-rata *load time* yang paling baik juga ada pada *client-2* karena spesifikasi komputer yang digunakan memang lebih tinggi dibanding *server* dan *client 1*, sehingga transfer data yang terjadi bisa lebih cepat.

Dari hasil pengujian yang diperoleh, diketahui bahwa ada dua *platform software* yang tingkat kompatibilitasnya kurang dengan sistem informasi ini. Yang paling terlihat yaitu pada *internet explorer* , sangat jelas terlihat ketidakteraturan halaman pada *platform software* ini, ini mungkin terjadi karena sistem informasi ini dibangun menggunakan *software* yang lebih *up-to-date*
daripada *platform software* yang digunakan untuk pengujian. *Internet Explorer*  yang digunakan adalah versi 6.0 yang memang dikeluarkan pada sekitar tahun 2004, sedangkan *web browser* lain merupakan *software* keluaran terbaru. Selain pada *internet explorer*, *web browser Opera* juga kurang kompatibel dengan sistem informasi ini, walaupun tidak signifikan, karena hanya satu modul saja yang tidak berjalan sebagaimana mestinya.

Dalam pengujian performa (*load time*) halaman web, ditemukan kejanggalan pada *load time* dengan satuan waktu milisekon, karenanya, waktu mikrosekon lah yang dijadikan acuan pada pengujian performa ini. Perbedaan *platform*, baik itu pada *platform software* maupun *platform hardware*, tidak menunjukkan perbedaan yang signifikan dalam hal performa. Jadi dari hasil pengujian ini, menunjukkan bahwa, perbedaan *platform* pengujian tidak mempengaruhi performa dari halaman web.

### **4.3 Perbandingan dengan Sistem RFID yang Telah Ada**

Untuk membedakan sistem ini dengan sistem RFID lain yang sudah ada dilakukan studi evaluasi perbandingan. Perbandingan dilakukan dengan mempelajari secara singkat karya tulis mengenai sistem berbasis RFID yang penulis ketahui. Karya tulis yang diambil adalah karya tulis yang dibuat oleh beberapa mahasiswa Departemen Teknik Elektro FTUI yang terdokumentasi secara online.

Karya tulis yang dijadikan pembanding adalah:

- **FHS2008**  Fadhly H. Saputra, *"Sistem Absensi Menggunakan Teknologi RFID"*.
- **MAH2008** Mahadhir, *"Rancang Bangung Sistem Identifikasi Kendaraan Pada Akses Masuk Menggunakan Teknologi RFID".*
- **AAD2009** Adytiawan A. Dwitama, *"Perancangan dan Implementasi Sistem Parkir Berbasis RFID Dengan Menggunakan Antarmuka Java dan*

*Basis Data MySQL Untuk Diimplementasikan Pada Lingkungan Parkir FTUI".*

**TAZ2009** – Tommy A. Zairi, *"Rancang Bangun Sistem Parkir Otomatis Berbasis Teknologi RFID Reader DL-910 dan Tag Pasif EPC Gen2 Dengan Fitur Sistem Debit Biaya Parkir Via SMS".*

Sedangkan sistem ini mempunyai kode **EKR2009.**

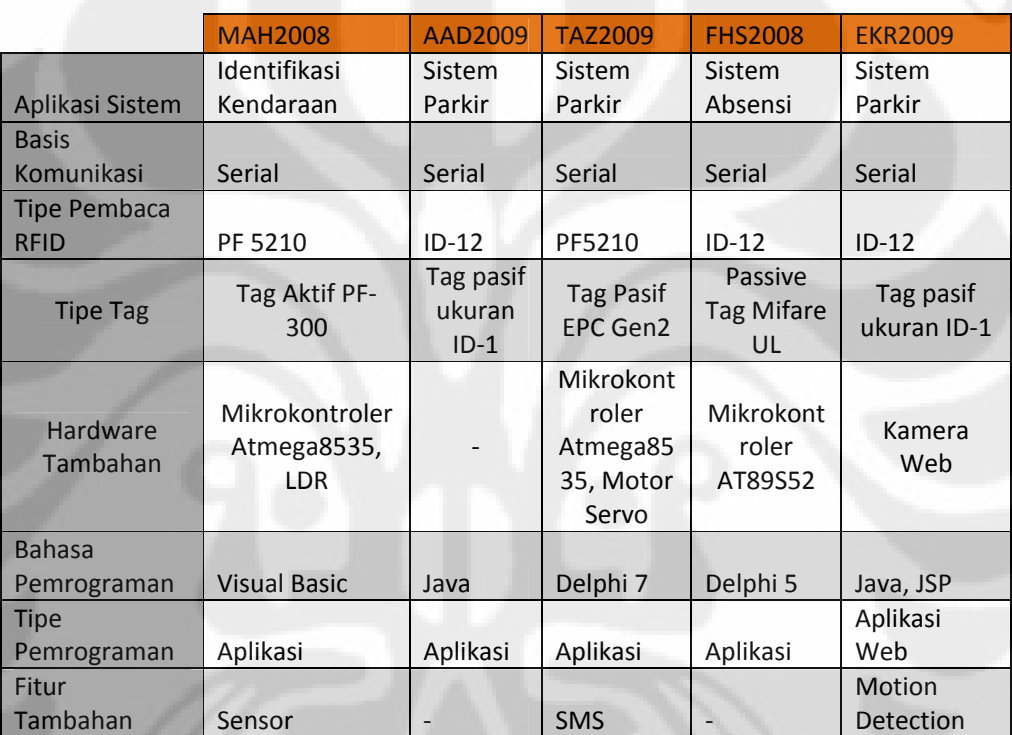

**Tabel 4.16 Perbandingan dengan Sistem RFID yang telah ada**

Sistem ini adalah sistem yang menggunakan protokol komunikasi Serial. Pembaca RFID yang digunakan sederhana dengan kemampuan baca maksimal 12 cm. *Tag* yang dipakai adalah *tag* pasif berukuran ID-1 (berdimensi 85.60 × 53.98 mm). Program berupa program *desktop* yang dihubungkan dengan web melalui koneksi *database*.

Hal yang membuat sistem ini berbeda dengan sistem lain program utamanya berupa web yang dibangun dengan bahasa pemrograman JSP. Kemudian tipe program yang berupa halaman web dinamis yang dikoneksikan dengan program *desktop* Java melalui *database* yang sama. Selain itu sistem ini memiliki perangkat tambahan berupa kamera dengan fungsi uniknya yaitu *motion detection*.

# **BAB 5 KESIMPULAN**

- 1. Sistem terdiri atas dua bagian yaitu sisi perangkat keras dan sisi perangkat lunak.
- 2. Sisi perangkat keras berupa sistem RFID yang menggunakan komunikasi serial untuk pengiriman informasinya.
- 3. Sisi perangkat lunak dikembangkan dengan program *desktop* berbasis Java untuk komunikasi dan pemrosesan data serta JSP untuk halaman web dinamis dan MySQL untuk *database*.
- 4. Sensitivitas Kamera dalam mendeteksi objek yang bergerak dipengaruhi oleh beberapa hal di antaranya Besar kecilnya ukuran objek, perbedaan jarak, kecepatan gerak objek, dan tingkat fokus kamera. Dari 10 kali pengujian, hanya pada pengujian objek berukuran besar yang dapat 100% dideteksi gerakannya.
- 5. Semakin besar resolusi kamera, semakin besar juga delay yang dibutuhkan untuk melakukan pengambilan foto berikutnya. *Delay* minimum sebelum pengambilan gambar berikutnya adalah 0.5 detik.
- 6. Diperlukan *converter* usb to RS232 untuk komunikasi serial pada PC yang tidak memiliki port serial RS232 tetapi memiliki port USB.
- 7. Dari lima *web browser* yang digunakan dalam pengujian sistem ini, dua di antaranya kurang kompatibel dengan sistem ini.
- 8. Pada pemrograman Java, pengukuran waktu untuk mengukur kode program lebih baik menggunakan fungsi perhitungan waktu yang menggunakan satuan yang lebih teliti yaitu mikrosekon.
- 9. Waktu *load* halaman web dalam sistem ini berkisar antara 6000 sampai 18000 mikrosekon. Waktu *load* tidak bergantung pada *platform hardware*  yang digunakan.

64

# **DAFTAR ACUAN**

[1] Christian Hartono, "Perancangan dan pembuatan aplikasi sistem informasi sepak bola berbasis web" – Jurusan Teknik Informatika Fakultas Teknologi Industri Universitas Kristen Petra Surabaya, 2005. Diakses 16 Mei 2009. http://digilib.petra.ac.id/jiunkpe/s1/info/2006/jiunkpe-ns-s1-2006-26401224-3879 football-chapter1.pdf

[2] Arie Wahyu Hidayat, "Proyek Rekayasa Perangkat Lunak – Smart Bathroom", 2006.

[3] Bernard Liandie, "Perancangan Aplikasi Mobile Learning Pada Sisi Client Dengan Pendekatan Suatu Model Perkuliahan Dalam Kelas Di Lingkungan Universitas Menggunakan Java 2 Micro Edition", 2007

[4] Sun Microsystems, "Java Server Pages Overview". Diakses 15 Mei 2009 dari Sun Microsystems. http://java.sun.com/products/jsp/overview.html#1

[5] Sri Dharwiyanti, "Pengantar Unified Modeling Language (UML)", 2003. Diakses 10 Mei 2009. http://setia.staff.gunadarma.ac.id/Downloads/files/6039/MateriSuplemenUml.pdf

# **DAFTAR PUSTAKA**

Dwitama, Adytiawan Arga "Perancangan Dan Implementasi Sistem Parkir Berbasis Rfid Dengan Menggunakan Antarmuka Java Dan Basis Data Mysql Untuk Diimplementasikan Pada Lingkungan Parkir Ftui" Skripsi, Departemen Teknik Elektro Fakultas Teknik Universitas Indonesia, 2009.

Hartono, Christian. "Perancangan dan pembuatan aplikasi sistem informasi sepak bola berbasis web" Skripsi, Jurusan Teknik Informatika Fakultas Teknologi Industri Universitas Kristen Petra Surabaya, 2005. Diakses 16 Mei 2009. http://digilib.petra.ac.id/jiunkpe/s1/info/2006/jiunkpe-ns-s1-2006-26401224- 3879-football-chapter1.pdf

- Hijrah Saputra, Fadhly. ""Sistem Absensi Menggunakan Teknologi RFID" Tugas Akhir, Departemen Teknik Elektro Fakultas Teknik Universitas Indonesia, 2008.
- Ichtiara, Cita "Implementasi Aplikasi Sistem Informasi Geografis (SIG) Universitas Indonesia (UI) Berbasis Web Dengan Menggunakan Google Maps" Skripsi, Departemen Teknik Elektro Fakultas Teknik Universitas Indonesia, 2008.
- Liandie, Bernard "Perancangan Aplikasi Mobile Learning Pada Sisi Client Dengan Pendekatan Suatu Model Perkuliahan Dalam Kelas Di Lingkungan Universitas Menggunakan Java 2 Micro Edition", Skripsi, Departemen Teknik Elektro Fakultas Teknik Universitas Indonesia, 2007.
- Kadir, Abdul. , *Dasar Pemrograman Web Dinamis dengan JSP (Java Server Pages)*. (Bandung : Penerbit Andi, 2004).

# **LAMPIRAN**

Lampiran 1: Source Code Halaman Web

**=======================koneksi ke database===================** 

<%@page import="java.sql.\*"%>

<%@ page import="java.io.\*,

java.util.Date,java.text.DateFormat,java.text.SimpleDateFormat, java.text.DateFormatSymbols,java.util.Calendar,java.util.GregorianCalendar" %>

 $<\!\frac{0}{0}$ 

Class.forName("com.mysql.jdbc.Driver");

Connection con =

DriverManager.getConnection("jdbc:mysql://localhost:3306/datapeta","root","123 ");

Statement stm = con.createStatement();

 $\%$ 

### **===================Halaman Index===========================**

<%@ page import="java.sql.\*,java.util.Calendar,java.util.GregorianCalendar, java.util.Date,java.text.DateFormat,java.text.SimpleDateFormat, java.text.DateFormatSymbols" %>

<font size="5"> <%! public String

infoWaktu(GregorianCalendar cal) {

 String hari[] = {"Dummy", "Minggu", "Senin","Selasa", "Rabu", "Kamis", "Jumat", "Sabtu"};

String bulan[] = {"Januari", "Pebruari", "Maret","April", "Mei", "Juni",

"Juli","Agustus", "September", "Oktober","November", "Desember"};

return("<B><center><font color=green>" +

hari[cal.get(Calendar.DAY\_OF\_WEEK)] +" </font><font color=green> / "

cal.get(Calendar.YEAR)+"</B></font><HR>");}

 $% >$ 

<%GregorianCalendar sekarang =new

GregorianCalendar();out.println(infoWaktu(sekarang) + "<BR>");%> <font size="+1"><h2><a href="#" title=" " class="style4"

rel="bookmark">PARKIR TERSEDIA </a></h2></font>

<a class="thumb" href="#" rel="bookmark" title=""><img src="Images/far-2-thumb.jpg" alt="" width="134" height="134" border="0"  $\ge$  /2>

<%@ include file="koneksi.jsp" %>

 $<\!\%$ 

boolean cek=false;

String tglku = new SimpleDateFormat("yyyy/MM/dd").format(new Date()); String jamku = new SimpleDateFormat("hh:mm:ss").format(new Date());

ResultSet hasil=null;

try{hasil=stm.executeQuery("SELECT count(status) as jk FROM area\_parkir where status='kosong'"); }

 $catch(Exception err)$ {out.println("Kesalahan="+err);cek =

true;}

# if(!cek){

try {

### while(hasil.next()){

String jken=hasil.getString("jk"); //ahiran t=data diambil dari tabel langsung out.println("<div align = center> <font size =15><font color =red> <h1> <d>> <br/> <br/> <d>> jken + "  $\langle$  /font $\rangle$   $\langle$  /font $\rangle$  $\langle$  /h1 $\rangle$  $\langle$  /div $\rangle$ ");

 $catch(Exception err)$ { out.println("Kesalahan="+err);cek = true; }

}

**Universitas Indonesia**

}

 $% >$ 

### **=Halaman Letak Kendaraan=**

adonly="1" value=<%= snotag %> >

}

 $< \frac{0}{0}$ 

cek=false;

hasil=null;

try{

if(snotag==""){hasil=stm.executeQuery("SELECT

\* FROM tbl\_parkir where notag like '"+snotag+"'");}

else{hasil=stm.executeQuery("SELECT \*

FROM tbl\_parkir where notag like '%"+snotag+"%'");}

}

catch(Exception err){out.println("Kesalahan="+err);cek =

true;}

if(!cek){

try {

int no=0;

int x;

while(hasil.next()){

no=hasil.getInt("id");

strjam=hasil.getString("jamt");

strtgl=hasil.getString("tglt");

strnamafoto=hasil.getString("namafotot");

snotag=hasil.getString("notag");

nokendaraan=hasil.getString("nokendaraan");

keterangan=hasil.getString("keterangant");

posisi=hasil.getString("posisi");

} //milik try

}

 $catch(Exception err){\text{cek = true}};$ 

 $%$ 

 $\langle$ span> $\langle$ span>  $\langle$ form> $\langle$ td>

}

 $\langle tr \rangle$ 

 $<$ tr $>$ 

<td>Nomor Kendaraan </td>

<td><form name="form2" id="form2" method="post"

action="Letak%20Kendaraan.jsp">

 <input name="nokendaraan" type="text" id="nokendaraan" value ="<%= nokendaraan %>"/>

 <input type="submit" name="Submit" value="Submit" /> <span class="meta"><span class="sidebar style1">

 $< \frac{0}{6}$ 

cek=false; String alamat=""; hasil=null;

try{

hasil=stm.executeQuery("SELECT \* FROM

tbl\_parkir where nokendaraan='"+nokendaraan+"'");

}

//------------------------------------------------------------------------------------------

catch(Exception err){out.println("Kesalahan="+err);cek =

true;}

if(!cek){

try {

int no=0;

int x;

while(hasil.next()){

no=hasil.getInt("id");

 strjam=hasil.getString("jamt"); strtgl=hasil.getString("tglt"); strnamafoto=hasil.getString("namafotot"); snotag=hasil.getString("notag"); nokendaraan=hasil.getString("nokendaraan"); keterangan=hasil.getString("keterangant"); posisi=hasil.getString("posisi");

if(posisi.substring(0,6).equalsIgnoreCase("Area

A")){alamat="Kamera\_A/Foto\_A.jpg";}

else if(posisi.substring(0,6).equalsIgnoreCase("Area

B")){alamat="Kamera\_B/Foto\_B.jpg";}

else if(posisi.substring(0,6).equalsIgnoreCase("Area

C")){alamat="Kamera\_C/Foto\_C.jpg";}

else if(posisi.substring(0,6).equalsIgnoreCase("Area

D")){alamat="Kamera\_D/Foto\_D.jpg";}

} //milik try

}

catch(Exception

err){out.println("Errs="+err);cek = true;}

}

try{stm.executeUpdate("delete from auto\_read"); } catch(Exception err){out.println("Kesalahan="+err);cek = true;}

 $% >$ 

</span></span>

</form></td>

 $\langle t$ r $>$ 

 $<$ tr $>$ 

<td>Lokasi Parkir </td>

 $\langle t$ r $>$ </table>

<p><span class="meta"><span class="sidebar style1">

</span></span><span class="meta"><span class="sidebar style1">

 $\langle$ span $>\langle$ span $>\langle p \rangle$ 

 $< p$ >  $<$ /p>

 $\langle p\rangle$   $\langle p\rangle$ 

 <div class='single\_post\_photo'> <a href="" class='img' rel="bookmark" title=""><img src="<%= alamat%>" alt="" width="320" height="240" class="photo\_align\_left\_single"  $\rightarrow$  </div>

 $<$ p class="small">  $<$ /p>

 $\langle$ div $>$ 

 $\langle$ div $>$ 

 $\langle$ div>  $\langle$ !--/header -->

**===================Halaman Registrasi=======================**

<%@ include file="koneksi.jsp" %>

 $< \frac{0}{0}$ 

boolean cek=false;

ResultSet hasil=null;

String kode\_rfid="";

String notag="";

try{

hasil=stm.executeQuery("SELECT \* FROM

auto\_read");

}

 $catch(Exception err)$ { out.println("Kesalahan="+err);cek =

true;}

if(!cek){

```
try {
```
while(hasil.next()){ kode\_rfid=hasil.getString("kode\_rfid"); //kode\_rfid=kode\_rfid.substring(2,10);

}

} //milik try

catch(Exception

err){out.println("Kesalahan22="+err);cek = true;}

}

if (kode\_rfid==""){notag="";} else {notag=kode\_rfid;}

 $<$ /p>

 $% >$ 

 <form name="form1" id="form1" method="post" action="saveRegistrasi.jsp"> <table width="381" border="1">

 $<$ tr $>$ 

<td width="80">Nomor Tag</td>

<td width="285"><input name="notag" type="text" id="notag" value

 $=$ " $\leq$ % $=$  notag % $>$ " / $\geq$  $\lt$ /td $>$ 

 $\langle t$ r $>$ 

 $<$ tr $>$ 

<td>Nomor Kendaraan </td>

<td><input name="nokendaraan" type="text" id="nokendaraan" /></td>

 $\langle tr \rangle$ 

 $<$ tr $>$ 

<td>Nama Pemilik </td>

<td><input name="namapemilik" type="text" id="namapemilik" size="50"

 $\gg$ 

 $\langle t$ r $>$ 

```
 <td>No. Telp </td>
```
<td><input name="notelp" type="text" id="notelp" size="30" /></td>

 $\langle t$ 

 $<$ tr $>$ 

 $<$ tr $>$ 

<td>Alamat</td>

 <td><input name="alamat" type="text" id="alamat" size="75" maxlength="255" /></td>

 $\langle tr \rangle$ 

</table>

```
\langle p \rangle  \langle p \rangle
```
 $p$ 

 <input type="submit" name="Submited" value="Simpan" /> <input type="reset" name="Reset" value="Reset" />

 $=$ Halaman Input Kendaraan=

 $<\!\%$ 

boolean cek=false; ResultSet hasil=null; String kode\_rfid=""; String notag="";

try{

hasil=stm.executeQuery("SELECT \* FROM

auto\_read");

}

catch(Exception err){out.println("Kesalahan="+err);cek =

true;}

if(!cek){

try {

**Universitas Indonesia**

}

### while(hasil.next()){

kode\_rfid=hasil.getString("kode\_rfid");

# } //milik try

catch(Exception

err){out.println("Kesalahan22="+err);cek = true;}

}

if (kode\_rfid==""){notag=request.getParameter("notag");} else {notag=kode\_rfid;}  $% >$ 

### $<\!\%$

if (notag==""){notag=request.getParameter("notag");} String nokendaraan=request.getParameter("nokendaraan"); String strketerangan="",strjam="",strtgl="",strnamafoto="",strposisi=""; String strnokendaraan="";  $\%$ 

<% cek=false;

```
if(notag==null){notag=""; strnokendaraan="";}
```
else{

hasil=null;

try{hasil=stm.executeQuery("SELECT \* FROM tbl\_rfid where  $rfid="+notag+""$ ); }

 $catch(Exception e)$ {out.println("Kesalahan="+e);cek =

true;}

if(!cek){

# try {

while(hasil.next()){

}

strnokendaraan=hasil.getString("nokendaraan");

### } //milik try

catch(Exception e){out.println("Kesalahan

 $=$ "+e);cek = true; }

if(strnokendaraan==""){strketerangan="elki";strposisi="elki";}

}

try{hasil=stm.executeQuery("SELECT \* FROM tbl\_parkir

```
where notag="'+notag+""'); }
```
catch(Exception e){out.println("Kesalahan="+e);cek =

true;}

---------

# if(!cek){

### try {

//-------------------------------------------------------------------------------------------------

while(hasil.next()){

strketerangan=hasil.getString("keterangant");

strposisi=hasil.getString("posisi");

strnamafoto=hasil.getString("namafotot");

```
}
```
} //milik try

catch(Exception e){out.println("Kesalahan

 $=$ "+e);cek = true; }

 $\%$ 

 $<$ td width="80">Nomor Tag

}

 $\langle t \, \mathrm{d} t \rangle$ 

}

 <td width="285"><form id="form2" name="form2" method="post" action="Input Kendaraan.jsp">

 

77

```
\leqinput name="notag" type="text" id="notag" value="\lt%= notag %>" />
```
<label>

<input type="submit" name="Submit" value="Cek" />

</label>

 $\langle$ form> $\langle$ td>

 $\langle t$ 

</table>

 $< \frac{0}{0}$ 

String info="";

if(strketerangan==""){info="Masuk";

 $% >$ 

<form name="form1" id="form1" method="post"

```
action="saveKendaraan.jsp">
```
 $<\!\%$  }

else if(strketerangan=="elki"){info="Daftar";

 $\%$ 

```
 <form name="form1" id="form1" method="post"
```
action="Registrasi.jsp">

<% }else {info="Keluar";

 $\%$ 

<form name="form1" id="form1" method="post"

action="outKendaraan.jsp">

 $< \frac{0}{6}$ 

```
\%
```
<table width="381" border="1">

}

 $<$ tr $>$ 

<td>Nomor\_Kendaraan </td>

<td><input name="nokendaraan" type="text" id="nokendaraan"

```
value="<%= strnokendaraan %>" readonly=1 /></td>
```
<td>Lokasi Parkir </td>

78

```
\ll% if(strposisi==""){ % >
<td bgcolor=green><select name="select">
<% cek=false;
hasil=null;
```
try{hasil=stm.executeQuery("SELECT \*

FROM area\_parkir where status='kosong' Order by id");}

catch(Exception

e){out.println("Kesalahan="+e);cek = true;}

if(!cek){

try {

while(hasil.next()){

String s\_posisi=hasil.getString("posisi");

out.println("<option

value= $\langle$ "'+s\_posisi+" $\langle$ >"+s\_posisi+" $\langle$ /option $\rangle$ ");

}

} //milik try

catch(Exception

```
e){out.println("Kesalahan ="+e);cek = true;}
```
}

 $\%$ 

</select></td>

 $< \frac{0}{0}$ 

```
}else if(strposisi=="elki"){
```
 $% >$ 

<td bgcolor=yellow><input type =text name="select" readonly=1

 $\geq$ 

 $< \frac{0}{6}$ 

}else{

 $\%$ 

 $\lt$ td bgcolor=red $\lt$ input type =text name="select" readonly=1 value = " $\lt$ %= strposisi %>">

}  $% >$ 

 $\langle t$ r $>$ 

</table>

 $\langle$ input type="hidden" name="notag" value=" $\langle\%$ = notag %>" />

<input type="submit" name="Submited" value="<%= info %>" />

<input type="reset" name="Reset" value="Reset" />

<label></label>

 $\braket{\text{br}}$ 

</form>

 $\langle p \rangle \& nbsp; \langle p \rangle$ 

 $< p > \& nbsp; < \pmb{\quad |p>}$ 

 <div class='single\_post\_photo'> <a href="" class='img' rel="bookmark" title=""><img src="C:/Program Files/Apache Software Foundation/Tomcat 6.0/webapps/ROOT/ParkingArea/MotionBased\_A/<%= strnamafoto%>" alt="<%= strnamafoto%>" width="320" height="240" class="photo\_align\_left\_single" /></a>

<div class='excerpt'>

 $\langle p \rangle \& nbsp; \langle p \rangle$ 

 $\langle$ div $>$ 

 $\langle$ div $>$ 

 $\langle p \rangle$  class="small">  $\langle p \rangle$ 

 $\langle$ div $\rangle$ 

 $\langle$ div $>$ 

**==Halaman MBC=** 

<%@ include file="koneksi.jsp" %>

 $< \frac{0}{0}$ 

String tglku = new SimpleDateFormat("yyyy/MM/dd").format(new Date()); String jamku = new SimpleDateFormat("hh:mm:ss").format(new Date());

Date now =new Date();

SimpleDateFormat waktuku=new SimpleDateFormat("yyyy-MM-dd");

SimpleDateFormat waktuku2=new SimpleDateFormat("H:m:s");

Calendar cal=Calendar.getInstance();

cal.setTime(now);

boolean cek=false;

ResultSet hasil;

String sAlamatGambar;

String data;

String indexGambar;

hasil=stm.executeQuery("select \* from mtbl\_parkir Order by id

desc");

hasil.next(); try{data=hasil.getString("namafotot"); } catch(Exception e){data="gambar0.jpg";} int panjang=data.length(); data=data.substring(6,panjang-4); int nomor=Integer.parseInt(data); nomor=nomor+1; indexGambar="gambar"+nomor+".jpg"; String strketerangani="Index kendaraan ke-"+nomor; out.print("<h1>MotionBased\_A/"+indexGambar+"</h1>"); sAlamatGambar="picture"; Date tanggal; File f=f=new File(""); try{f=new File ("C:/Program Files/Apache Software Foundation/Tomcat 6.0/webapps/ROOT/ParkingArea/MotionBased\_A/gambar.jpg");} catch(Exception err){out.println(err);} if ((f.exists() ? "ADA":"TIDAK\_ADA").equals("ADA")){

Foundation/Tomcat

6.0/webapps/ROOT/ParkingArea/MotionBased\_A/"+indexGambar));

tanggal=new Date();

tanggal.setTime(f.lastModified());

out.println("==> Tanggal Pengambilan indexGambar

 $\Rightarrow$ :"+tanggal);

String alamat1=f.getAbsolutePath();

sAlamatGambar=alamat1;

# try{

stm.executeUpdate("insert into mtbl\_parkir(tglt,jamt,namafotot,keterangant) values (\'"+waktuku.format(cal.getTime()) +"\',\'"+waktuku2.format(cal.getTime()) +"\',\'"+indexGambar

+"\',\'"+strketerangani+"\')");

}

}

out.println("<a href=inputdata.jsp><font color=pink>DATA SUKSES DI MASUKKAN....</a></font><hr>");

> catch(Exception err){out.println("err:"+err);cek = true; out.println("<a href=inputdata.jsp><font

color=pink>DATA GAGAL DI MASUKKAN....</a></font><hr>");

}

else{out.println("<H1><font color=red>DATA BELUM TERSEDIA....</font></H1><hr>"); response.sendRedirect("lihatMBC.jsp");} cek=false;

hasil=null;

try{hasil=stm.executeQuery("SELECT \* FROM

mtbl\_parkir Order by id Desc");}

catch(Exception err){out.println("Kesalahan="+err);cek =

true;}

if(!cek){

### try {

# int no=0;

int x;

out.println("<table border=2><tr><TD><center><font color=red><b>No.<td><center><font color=red><b>Tanggal Pengambilan<td><center><font color=red><b>Jam Pengambilan<td><font color=red><b><font color=red><CENTER>Link Gambar</red></b><td><center><font color=red><br/>>b>Hasil Capture</td><td><center><font color=red><br/><br/>b>Info\_Parkir</td><tr>");

while(hasil.next()){

 $no=no+1;$ 

//no=hasil.getInt("id");

String idx=String.valueOf(hasil.getInt("id")); String strjam=hasil.getString("jamt"); String strtgl=hasil.getString("tglt"); String strnamafoto=hasil.getString("namafotot"); String strketerangan=hasil.getString("keterangant"); String path="MotionBased\_A/"+strnamafoto;

out.println("<tr><td><font color=red><center>"+no+" </td><td><font color=red><center>"+strtgl+"</td><td><font color=red><center>"+strjam+" WIB </td><td><br/>>b><font color=red><center><a></>a href=detailGambarM.jsp?id="+strnamafoto+">"+strnamafoto+"</a></center></re d></b></td><td><img src=\'"+path+"\' width=160 height=60 alt="+ path +"><td>"+strketerangan+"<td></tr>\n");

}

out.println("</table>");

catch(Exception

}

 $err$ }{out.println("Kesalahan22="+err);cek = true;}

}

 $\%$ 

<%@ include file="koneksi.jsp" %>

 $<\!\%$ 

boolean cek=false;

ResultSet hasil=null;

```
try{hasil=stm.executeQuery("SELECT * FROM
```
mtbl\_parkir Order by id Desc");}

catch(Exception err){out.println("Kesalahan="+err);cek =

true;}

if(!cek){

try {

int no=0; int x;

out.println("<table border=2><tr><TD><center><font color=red><b>No.<td><center><font color=red><b>Tanggal Pengambilan<td><center><font color=red><b>Jam Pengambilan<td><font

color=red><b><font color=red><CENTER>Link

Gambar</red></b>><td><center><font color=red><br/>>b>Hasil

Capture</td><td><center><font color=red><br/>>b>Info\_Parkir</td><tr>");

while(hasil.next()){

 $no=no+1$ :

//no=hasil.getInt("id");

String idx=String.valueOf(hasil.getInt("id"));

String strjam=hasil.getString("jamt");

String strtgl=hasil.getString("tglt");

String strnamafoto=hasil.getString("namafotot");

String strketerangan=hasil.getString("keterangant");

String path="MotionBased\_A/"+strnamafoto;

out.println("<tr><td><font color=red><center>"+no+"

</td><td><font color=red><center>"+strtgl+"</td><td><font color=red><center>"+strjam+" WIB </td><td><br/>>b><font color=red><center><font color=red><center><a

# out.println("</table>");

### catch(Exception

}

 $err$ }{out.println("Kesalahan22="+err);cek = true;}

 $\%$ 

}

### **===================Halaman TBC===========================**

<%@ include file="koneksi.jsp" %>

 $<\!\%$ 

String tglku = new SimpleDateFormat("yyyy/MM/dd").format(new Date()); String jamku = new SimpleDateFormat("hh:mm:ss").format(new Date());

Date now =new Date();

SimpleDateFormat waktuku=new SimpleDateFormat("yyyy-MM-dd");

SimpleDateFormat waktuku2=new SimpleDateFormat("H:m:s");

Calendar cal=Calendar.getInstance();

cal.setTime(now);

boolean cek=false;

ResultSet hasil; String sAlamatGambar; String data; String indexGambar; File f;

//do {

hasil=stm.executeQuery("select \* from wtbl\_parkir Order by id

desc");

hasil.next();

try{data=hasil.getString("namafotot"); } catch(Exception e){data="gambar0.jpg";}

85

int panjang=data.length(); data=data.substring(6,panjang-4); int nomor=Integer.parseInt(data); nomor=nomor+1; indexGambar="gambar"+nomor+".jpg"; String strketerangani="Index kendaraan ke-"+nomor; try{

f=new File ("C:/Program Files/Apache Software Foundation/Tomcat 6.0/webapps/ROOT/ParkingArea/TimeBased\_A/"+indexGambar);

# }

catch(Exception err){

f=new File ("C:/Program Files/Apache Software Foundation/Tomcat 6.0/webapps/ROOT/ParkingArea/TimeBased\_A/gambar0.jpg"); //f=new File ("TimeBased\_A/gambar0.jpg");

# }

out.print(f.getName() +" =  $\ge$  " +(f.exists() ? "save data...": "searching data...")); out.print("<h1>TimeBased\_A/"+indexGambar+"</h1>"); sAlamatGambar="picture";

Date tanggal;

if  $((f.exists()$  ? "ADA":"TIDAK\_ADA").equals("ADA")) $\{$ 

tanggal=new Date();

tanggal.setTime(f.lastModified());

out.println("==> Tanggal Pengambilan indexGambar

 $"+tanggal);$ 

String alamat1=f.getAbsolutePath(); sAlamatGambar=alamat1;

# try{

stm.executeUpdate("insert into wtbl\_parkir(tglt,jamt,namafotot,keterangant) values (\'"+waktuku.format(cal.getTime()) +"\',\'"+waktuku2.format(cal.getTime()) +"\',\'"+indexGambar

+"\',\'"+strketerangani+"\')");

 $catch(Exception err){out.println("err:"+err);cek = true;}$ out.println("<a href=inputdata.jsp><font

color=pink>DATA GAGAL DI MASUKKAN....</a></font><hr>");

}

}

}

else{out.println("<H1><font color=red>DATA BELUM TERSEDIA....</font></H1><hr>><hr>'); response.sendRedirect("lihatTBC.jsp");}

cek=false;

//============================

hasil=null;

try{hasil=stm.executeQuery("SELECT \* FROM

wtbl\_parkir Order by id Desc");}

 $catch(Exception err)$ { out.println("Kesalahan="+err);cek =

true;}

# if(!cek){

try {

int no=0;

int x;

out.println("<table border=2><tr><TD><center><font

color=red><b>No.<td><center><font color=red><b>Tanggal

Pengambilan<td><center><font color=red><b>Jam Pengambilan<td><font

color=red><b><font color=red><CENTER>Link

Gambar</red></b>>std><center><font color=red><br/>st>Hasil

Capture</td><td><center><font color=red><b>Info\_Parkir</td><tr>'');

while(hasil.next()){

 $no=no+1$ :

//no=hasil.getInt("id");

String idx=String.valueOf(hasil.getInt("id"));

 String strjam=hasil.getString("jamt"); String strtgl=hasil.getString("tglt"); String strnamafoto=hasil.getString("namafotot"); String strketerangan=hasil.getString("keterangant"); String path="TimeBased\_A/"+strnamafoto; out.println("<tr><td><font color=red><center>"+no+ </td><td><font color=red><center>"+strtgl+"</td><td><font color=red><center>"+strjam+" WIB </td><td><br/>>b><font color=red><center><font color=red><center><a href=detailGambar.jsp?id="+strnamafoto+">"+strnamafoto+"</a></center></red >  $\lt$ /b>  $\lt$ /td>  $\lt$ td>  $\lt$ img src=\'"+path+"\' width=160 height=60 alt="+ path +"><td>"+strketerangan+"<td></tr>\n");

out.println("</table>");

# } catch(Exception

}

err){out.println("Kesalahan22="+err);cek = true;}

}

 $% >$ 

# =Data Parking In dan Out=

 $< \frac{0}{0}$ 

boolean cek=false;

ResultSet hasil=null;

try{hasil=stm.executeQuery("SELECT \* FROM tbl\_parkir where keterangant='parking' Order by id Desc"); }

catch(Exception e){out.println("Kesalahan="+e);cek =

true;}

if(!cek){

try {

int no=0; int x;

out.println("<table border=2><tr><TD><center><font color=red><b>No.<td><center><font color=red><b>Tanggal Masuk<td><center><font color=red><br/>>b>Jam Masuk<td><center><font color=red><b>Nomor Tag<td><center><font color=red><b>No\_Kendaraan<td><font color=red><b><font color=red>");

while(hasil.next()){

### $no=no+1$ ;

String idx=String.valueOf(hasil.getInt("id")); String strjam=hasil.getString("jamt"); String strtgl=hasil.getString("tglt"); String notag=hasil.getString("notag"); String noken=hasil.getString("nokendaraan"); String strnamafoto=hasil.getString("namafotot"); String strketerangan=hasil.getString("keterangant"); String path="MotionBased\_A/"+strnamafoto; out.println("<tr><td><font color=red><center>"+no+"

</td><td><font color=red><center>"+strtgl+"</td><td><font color=red><center>"+strjam+" WIB </td><td><font color=red><center>"+notag+" </td><td><font color=red><center>"+noken+"</td><td><b><font color=red><center><font color=red><center><a href=detailkendaraan.jsp?id="+idx+">");

}

out.println("</table>");

}

# catch(Exception

}

e){out.println("Kesalahan22="+e);cek = true;}

 $% >$